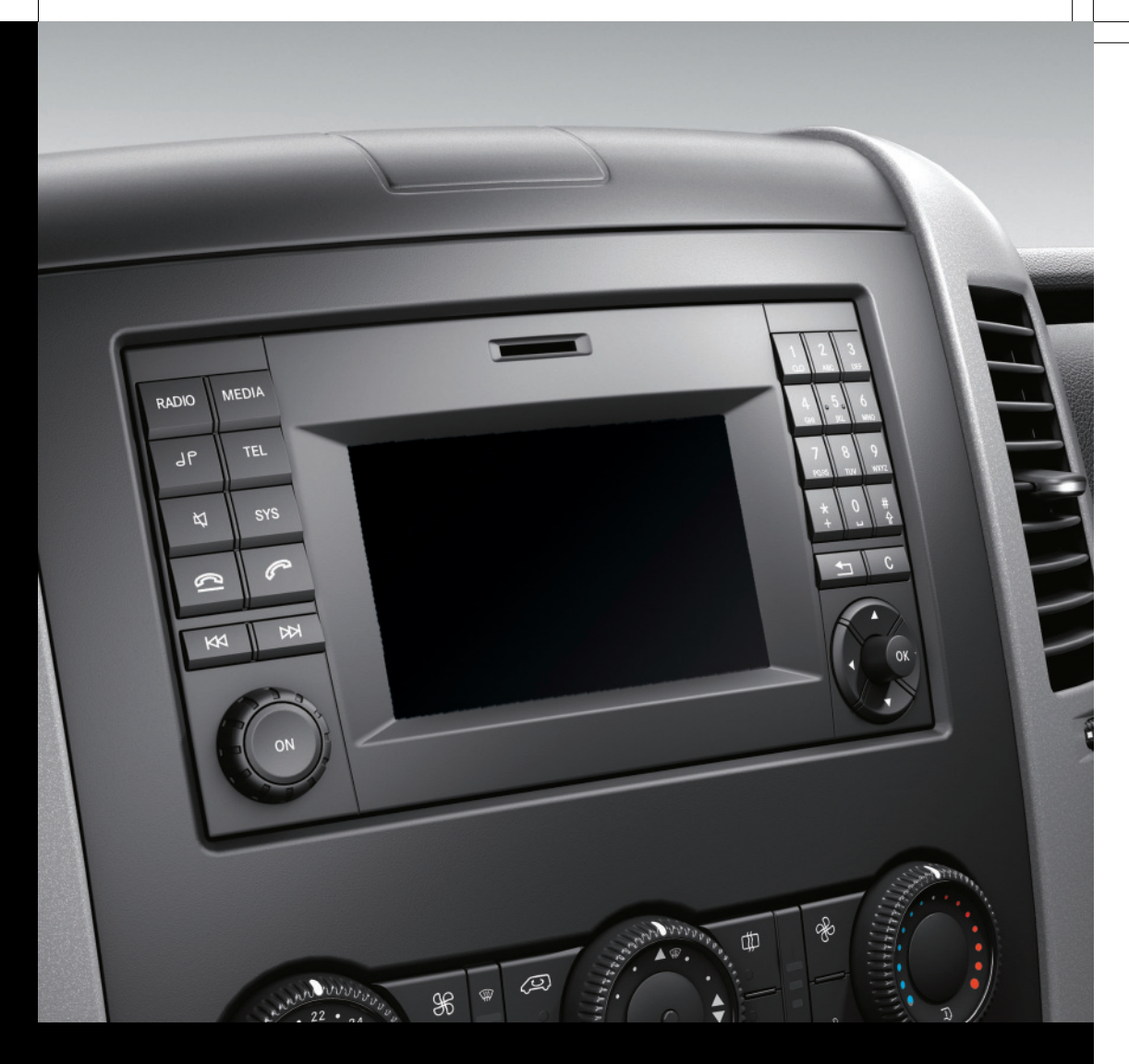

# Audio 15

Notice d'utilisation complémentaire

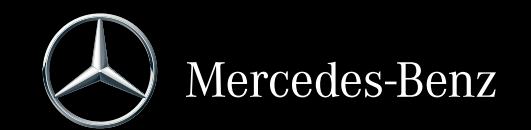

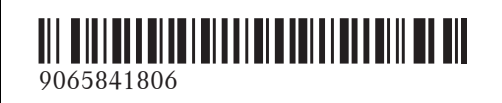

N° de commande 6462 7719 43 Référence 906 584 18 06 Edition MY 2015

### **Symboles**

#### G **ATTENTION**

Les avertissements servent à attirer votre attention sur les situations pouvant mettre en danger votre santé ou votre vie ou pouvant mettre en danger la santé ou la vie d'autres personnes.

#### $\mathcal{P}$  Protection de l'environnement

Les remarques relatives à la protection de l'environnement vous fournissent des informations sur un comportement écologique responsable ainsi que sur l'élimination du véhicule dans le respect des règles de protection de l'environnement.

- ! Les remarques relatives aux dommages matériels vous informent sur les risques de dommages possibles sur votre véhicule.
- **i** Remarques pratiques ou autres informations pouvant vous être utiles.
- ▶ Ce symbole indique une opération à effectuer.
- Une succession de ces symboles indique une suite d'opérations à effectuer.
- $(\triangleright$  page) Ce symbole vous indique où trouver d'autres informations relatives à un thème.
- $\triangleright$   $\triangleright$  Ce symbole indique que la description de l'avertissement ou de l'opération se poursuit à la page suivante.
- Affichage Cette police de caractères indique un affichage sur le visuel.

#### **Distributeur du véhicule**

Mercedes-Benz USA, LLC One Mercedes Drive Montvale, NJ 07645-0350 www.mbusa.com www.mbsprinterusa.com Customer Assistance Center: 1-877-762-8267

Mercedes-Benz Canada, Inc. 98 Vanderhoof Avenue Toronto, ON M4G 4C9 www.mercedes-benz.ca Customer Relations Department: 1-800-387-0100

Mercedes-Benz USA, LLC et Mercedes-Benz Canada, Inc. sont des entreprises de Daimler. Uniquement pour le Canada: on entend par « distributeur SPRINTER agréé » un distributeur SPRINTER Mercedes-Benz agréé.

#### **Mentions légales**

#### **Internet**

Pour en savoir plus sur les véhicules Mercedes-Benz et sur Daimler AG, consultez les sites Internet suivants:

http://www.mercedes-benz.com http://www.mbusa.com http://www.mercedes-benz.ca (uniquement pour le Canada)

#### **Rédaction**

Pour toutes les questions et suggestions relatives à cette notice d'utilisation, veuillez vous adresser à la rédaction technique dont l'adresse est indiquée sur la page de titre.

© Mercedes-Benz USA, LLC

© Mercedes-Benz Canada, Inc. Mercedes-Benz USA, LLC et Mercedes-Benz Canada, Inc. sont des entreprises de Daimler.

Toute reproduction, traduction ou publication, même partielle, interdite sans notre autorisation écrite.

#### **Constructeur du véhicule**

Daimler AG Mercedesstraße 137 D-70327 Stuttgart Allemagne

#### **Bienvenue dans l'univers de Mercedes-Benz**

Nous vous recommandons de vous familiariser tout d'abord avec votre système Audio 15. Avant de prendre la route pour la première fois, lisez la présente notice d'utilisation complémentaire, en particulier les consignes de sécurité et les avertissements. Votre système Audio 15 vous donnera ainsi toute satisfaction et vous pourrez également prévenir les dangers auxquels vous ou d'autres personnes pourriez être exposés.

L'équipement et les fonctions de votre système Audio 15 peuvent différer en fonction

- du modèle
- de la commande
- du pays de livraison

Mercedes-Benz adapte en permanence ses systèmes à une technologie en constante évolution.

Par conséquent, Mercedes-Benz se réserve le droit de modifier les points suivants:

- $\bullet$  Forme
- Equipement
- Solutions techniques

L'appareil peut donc différer en certains points des informations décrites dans cette notice d'utilisation complémentaire.

Pour toute question, veuillez vous adresser à un point de service Mercedes-Benz.

La notice d'utilisation détaillée et toutes les notices d'utilisation complémentaires font partie du véhicule. Ils doivent par conséquent toujours se trouver à bord et être remis au nouveau propriétaire en cas de revente du véhicule.

La rédaction technique de Daimler AG vous souhaite bonne route.

## <sup>9065841806</sup> É9065841806}ËÍ

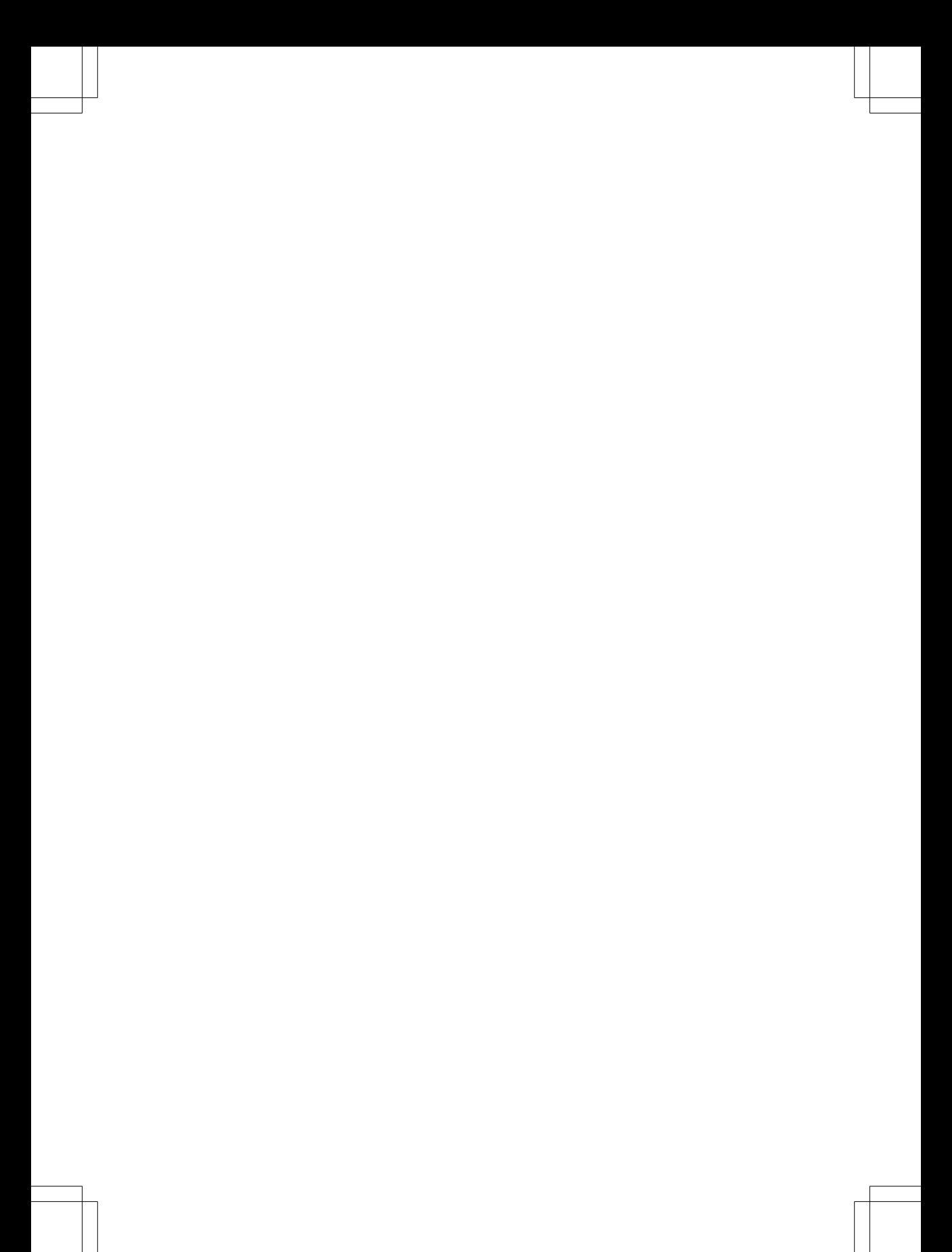

## **Table des matières 3**

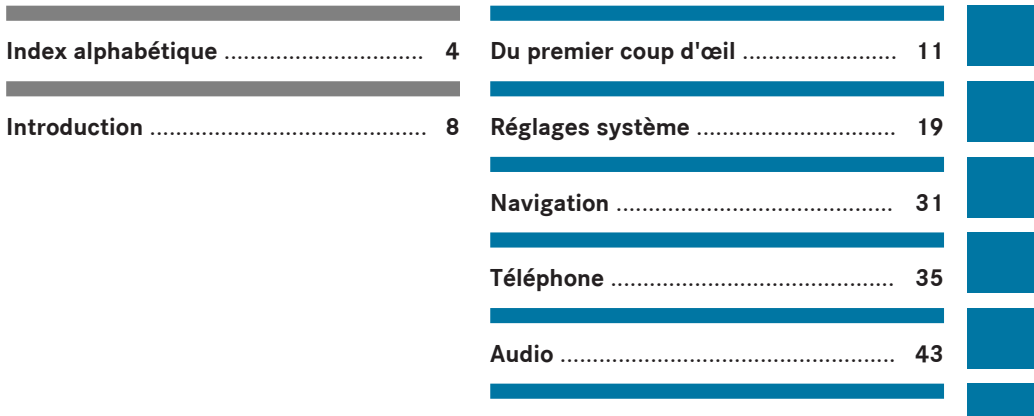

**Caractéristiques techniques** .............. **57**

## **4 Index alphabétique**

## **A**

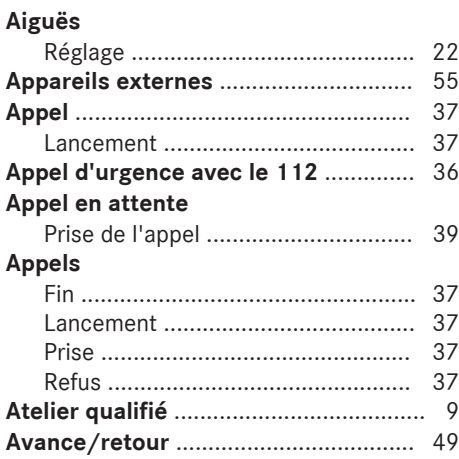

## **B**

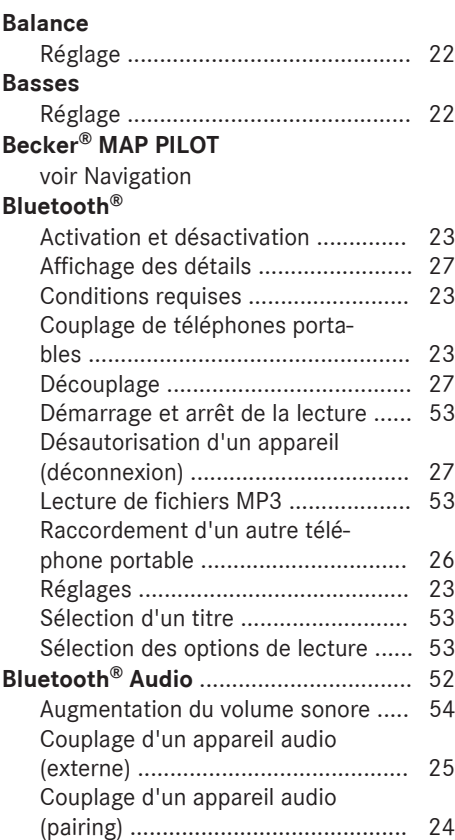

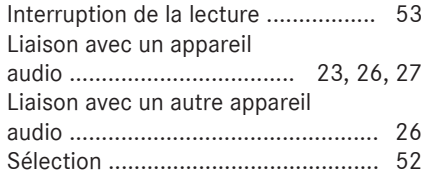

## **C**

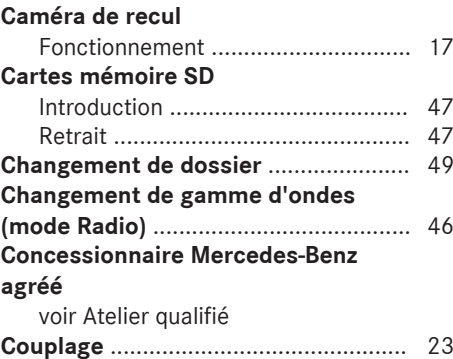

## **D**

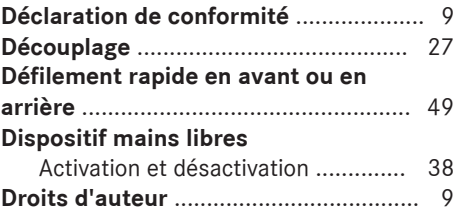

## **E**

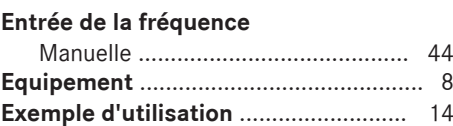

## **F**

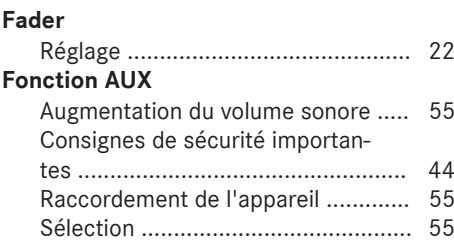

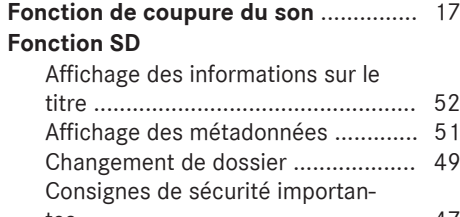

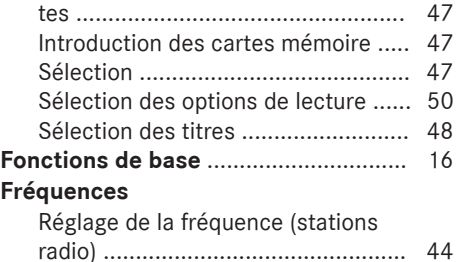

## **H**

**I**

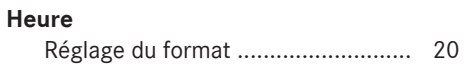

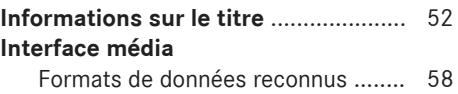

## **J Journal**

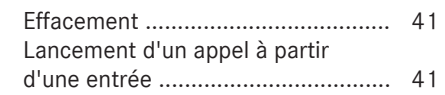

## **L**

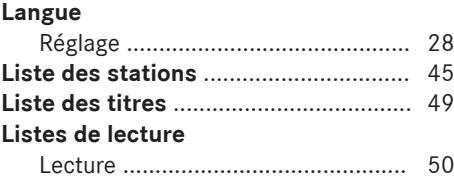

## **M**

## **Métadonnées**

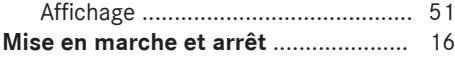

#### **MP3**

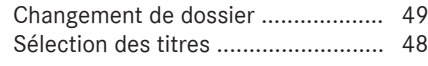

## **N**

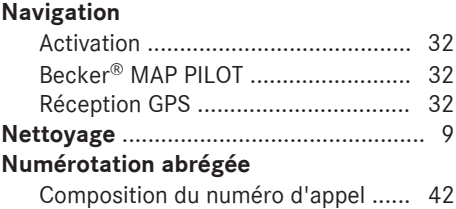

## **O**

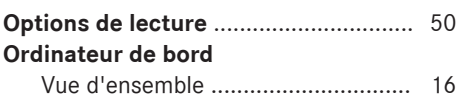

#### **P**

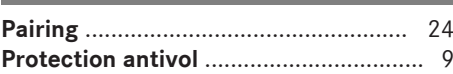

## **R**

## **Radio**

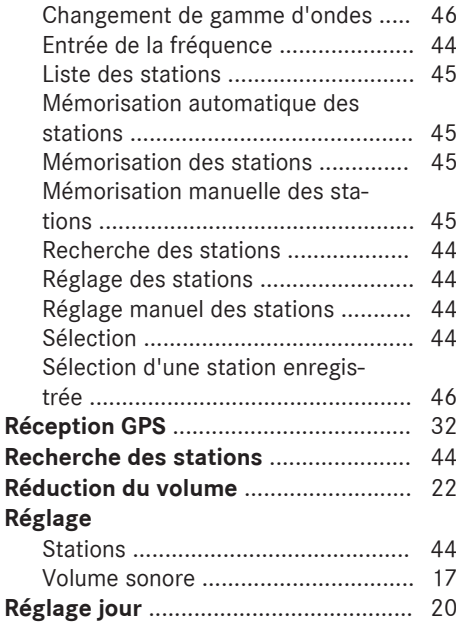

## **6 Index alphabétique**

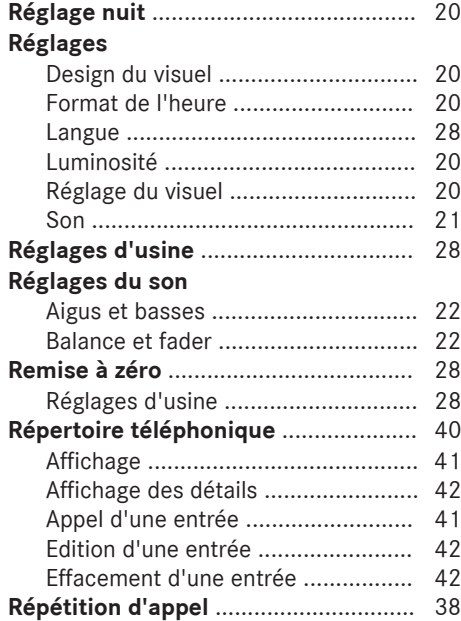

#### **S**

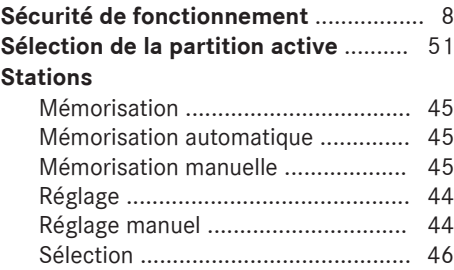

## **T**

## **Téléphone**

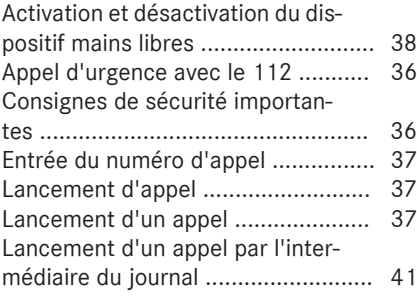

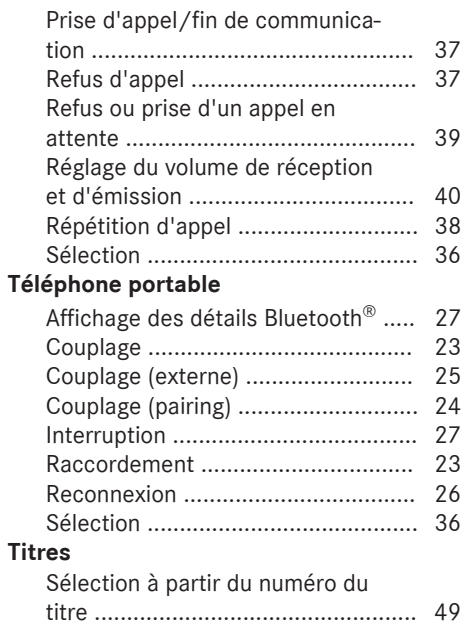

Sélection dans la liste des titres ...... 49 Sélection par saut de titre ................ 48

## **U**

## **USB (mode Audio)**

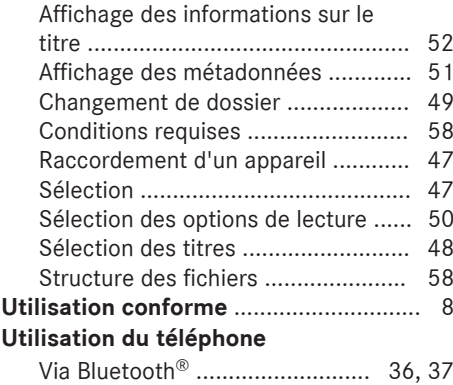

## **V**

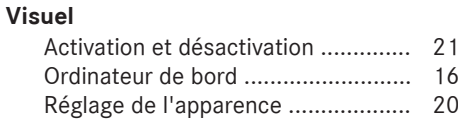

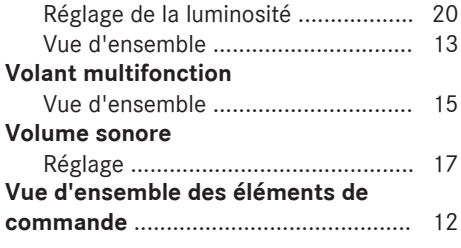

#### **Sécurité de fonctionnement**

#### **Consignes de sécurité importantes**

#### G **ATTENTION**

L'utilisation pendant la marche de systèmes d'information et d'appareils de communication intégrés détourne votre attention de la circulation. Vous risquez en outre de perdre le contrôle du véhicule. Il y a risque d'accident. Utilisez ces appareils uniquement lorsque les conditions de circulation le permettent. Si ce n'est pas le cas, arrêtez-vous en tenant compte des conditions de circulation et procédez aux entrées souhaitées lorsque le véhicule est à l'arrêt.

Tenez compte des dispositions légales en vigueur dans le pays dans lequel vous vous trouvez.

N'oubliez pas que votre véhicule parcourt près de 14 m par seconde lorsque vous roulez à 50 km/h seulement.

Lors de l'utilisation de l'appareil, tenez compte

- des consignes de sécurité qui figurent dans la présente notice
- du code de la route et des règles de circulation
- des lois relatives aux véhicules à moteur et des normes de sécurité

 $\bigoplus$  Les composants ou les systèmes électroniques (radio, fente d'introduction des supports de données, etc.) et leurs logiciels risquent de ne plus fonctionner s'ils font l'objet d'interventions qui ne sont pas effectuées correctement. En raison de la mise en réseau des systèmes électroniques, des systèmes n'ayant pas été modifiés peuvent également être affectés. Les dysfonctionnements des systèmes électroniques peuvent compromettre considérablement la sécurité de fonctionnement de votre véhicule.

Confiez toujours les travaux et les modifications sur les composants électroniques à un atelier qualifié.

#### **Utilisation conforme**

Le système Audio 15 vous permet de recevoir des stations radio, de lire des cartes mémoire SD et d'autres supports de données ainsi que de téléphoner via la fonction Bluetooth®. En outre, le système Audio 15 affiche l'image fournie par la caméra de recul et sert également de système de navigation en combinaison avec le système Becker® MAP PILOT (en option).

Tenez compte des conditions requises dans le cas des supports de données et des formats autorisés.

#### **Equipement**

Cette notice d'utilisation complémentaire décrit le système Audio 15 avec tous les équipements de série et optionnels disponibles au moment de la clôture de la rédaction de cette notice d'utilisation complémentaire. Des divergences sont possibles selon les pays. Notez que votre système Audio 15 n'est pas obligatoirement équipé de toutes les fonctions décrites. Cela vaut également pour les fonctions et systèmes importants pour la sécurité. Par conséquent, l'équipement de votre système Audio 15 peut différer de certaines descriptions et illustrations. Pour toute question relative à l'équipement et à son utilisation, adressez-vous à un point de service Mercedes-Benz.

Cette notice d'utilisation complémentaire fait partie intégrante du véhicule. Conservez-la à bord avec la notice d'utilisation du véhicule.

## **Introduction** | 9

#### **Déclaration de conformité**

**Composants du véhicule commandés par radio**

*f* Uniquement pour les Etats-Unis: ces appareils sont conformes à la partie 15 des dispositions FCC. Leur utilisation est soumise aux 2 conditions suivantes:

1. Ces appareils ne doivent pas être une source de perturbations nuisibles.

2. Ces appareils doivent pouvoir supporter les perturbations captées, notamment celles qui pourraient causer des fonctionnements indésirables.

Les modifications non autorisées effectuées sur ces appareils peuvent entraîner le retrait de l'autorisation d'utilisation des appareils.

**f** Uniquement pour le Canada: ces appareils sont conformes aux dispositions CNR 210 d'Industrie Canada. Leur utilisation est soumise aux 2 conditions suivantes:

1. Ces appareils ne doivent pas être une source de perturbations nuisibles.

2. Ces appareils doivent pouvoir supporter les perturbations captées, notamment celles qui pourraient causer des fonctionnements indésirables.

#### **Informations sur les droits d'auteur**

**Marques déposées**

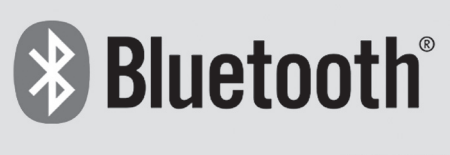

P82.86-9790-31

**Bluetooth**® est une technique de transmission sans fil des données sur de courtes distances jusqu'à 10 m environ.

Bluetooth® est une marque déposée de la Bluetooth Special Interest Group (SIG) Inc.

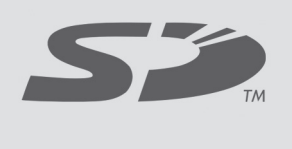

P82.87-2715-31

Une carte mémoire SD est un support de données numérique.

Les cartes mémoire SD portent le logo représenté ci-dessus. Le logo est une marque déposée de la SanDisk Corporation.

#### **Atelier qualifié**

Confiez toujours les travaux et les modifications sur les composants électroniques à un atelier qualifié. Celui-ci dispose des connaissances et de l'outillage nécessaires pour mener les travaux requis à bien. Il est en particulier indispensable que les travaux importants pour la sécurité ou devant être effectués sur des systèmes importants pour la sécurité soient confiés à un atelier qualifié.

Un point de service Mercedes-Benz est un atelier qualifié.

#### **Protection antivol**

Cet appareil a fait l'objet de mesures techniques afin de le protéger contre le vol.

**i** Pour de plus amples informations, adressez-vous à un point de service Mercedes-Benz.

#### **Nettoyage**

Pour le nettoyage, utilisez un chiffon légèrement humide. Le chiffon doit être doux et non pelucheux. En cas d'encrassement tenace, utilisez un produit de nettoyage doux. N'utilisez ni alcool, ni acide, ni produit abrasif, en particulier pour le nettoyage du visuel.

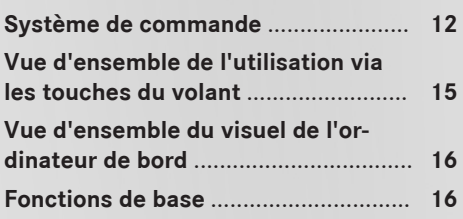

**11**

## **Système de commande**

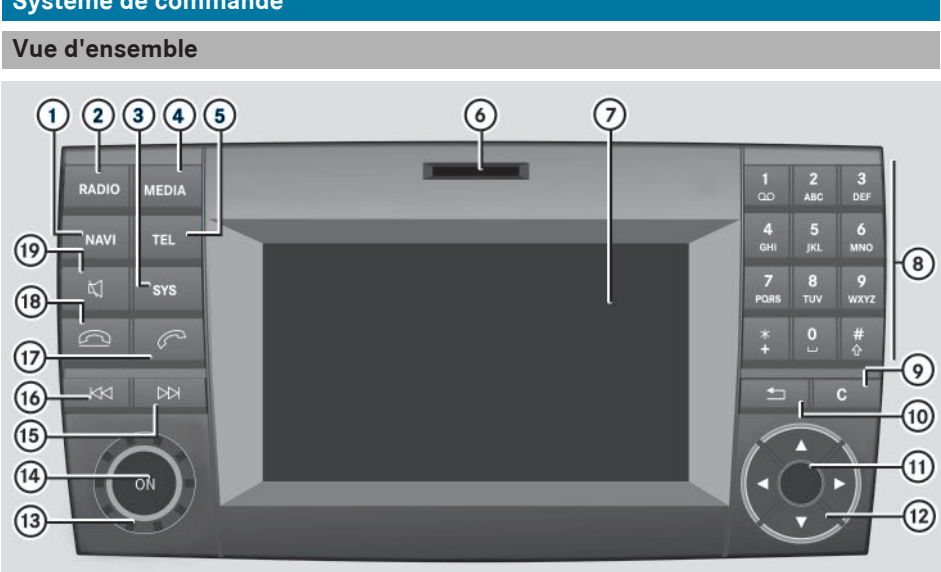

N82.60-2530-31

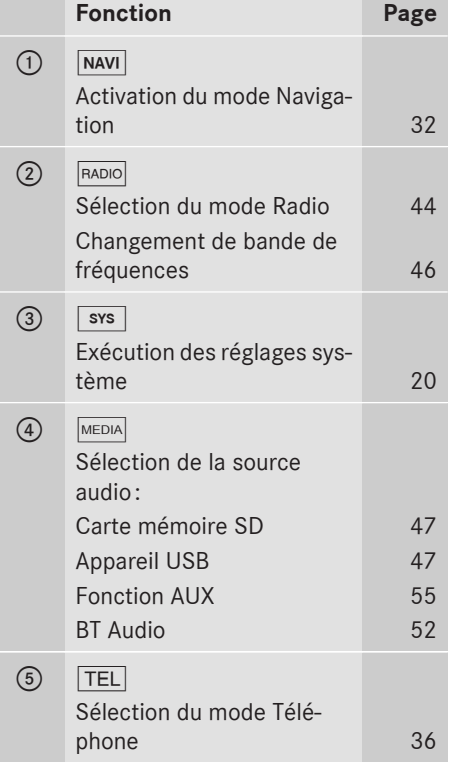

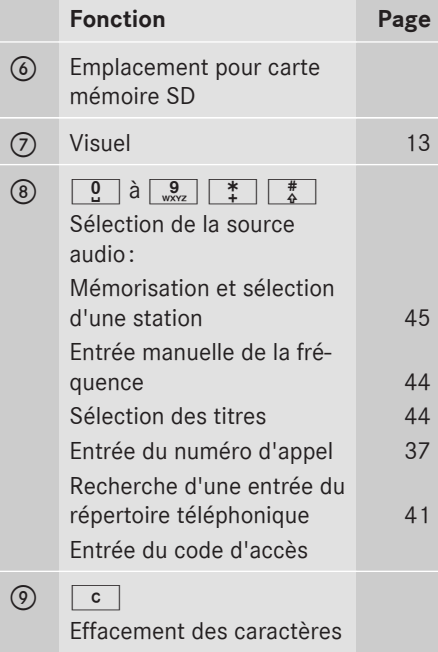

## Système de commande | 13

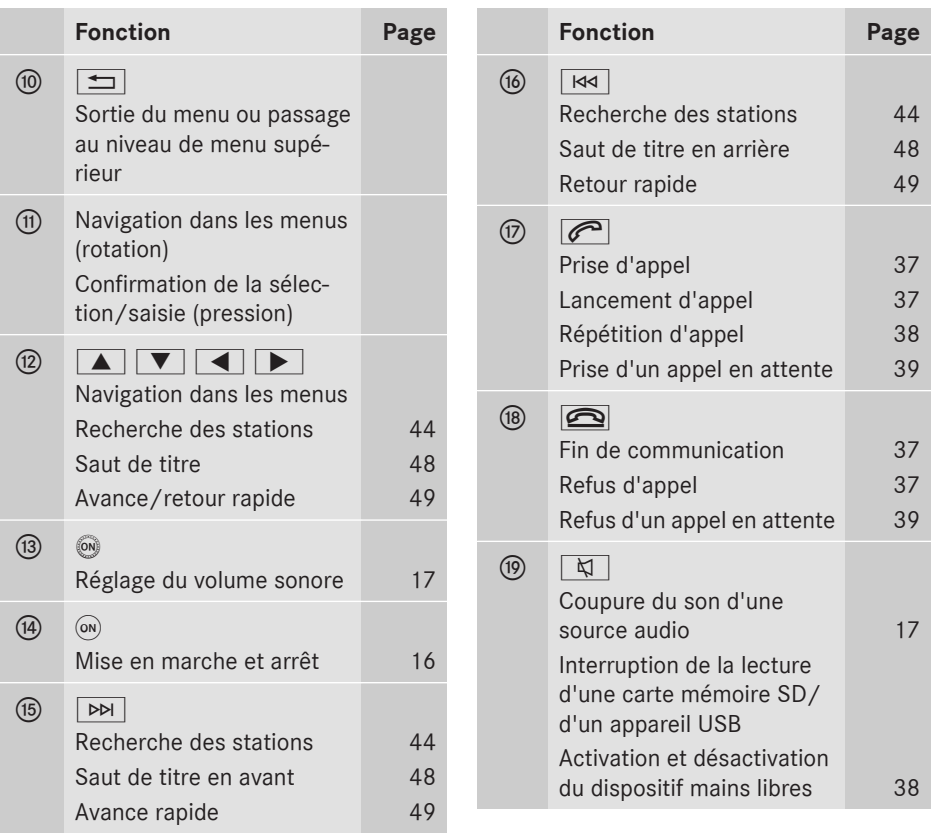

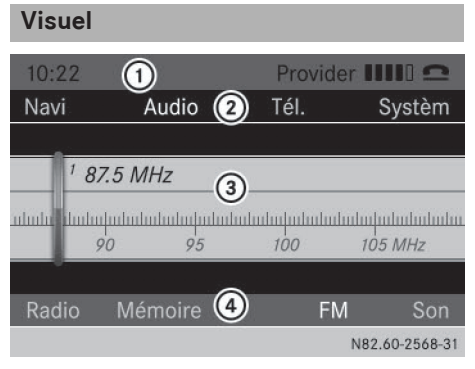

- : Ligne de statut
- ; Ligne des menus principaux
- = Fenêtre d'affichage et de sélection
- ? Barre de menus

Le visuel affiche la fonction actuellement sélectionnée ainsi que les réglages actuels et les menus correspondants (4). Vous disposez des fonctions et des menus suivants:

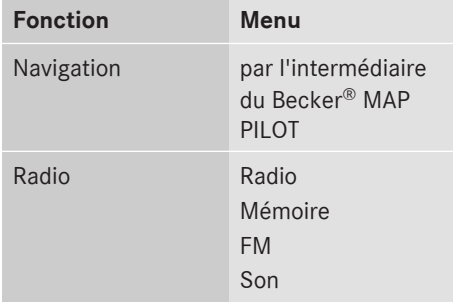

Du premier coup d'œil **Du premier coup d'œil**

## **14 Système de commande**

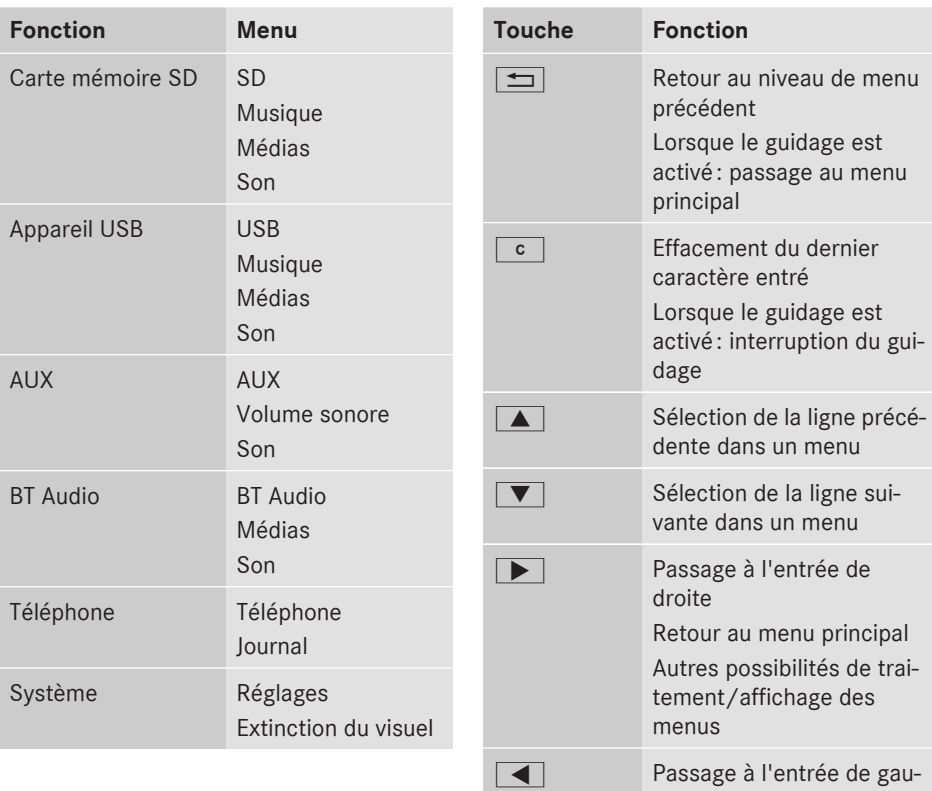

#### **Possibilités de saisie**

#### **Bouton-pression rotatif**

Utilisez le bouton-pression rotatif pour naviguer à l'intérieur des menus.

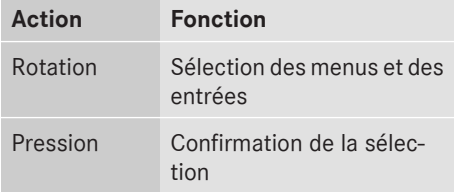

#### **Touches et fonctions associées**

Outre le bouton-pression rotatif, les boutons suivants vous permettent de commander le système Audio 15:

## che Passage au niveau de menu supérieur dans un menu Autres possibilités de traitement/masquage des menus **i** Lorsque le guidage est activé, toutes les autres touches de navigation sont inopé-

### **Exemple d'utilisation**

rantes.

L'exemple suivant vous montre, étape par étape, comment sélectionner et démarrer la lecture d'une liste enregistrée sur la carte mémoire SD.

**Situation de départ:** vous écoutez la radio et la carte mémoire SD se trouve dans l'emplacement.

### **Vue d'ensemble de l'utilisation via les touches du volant 15**

- $\blacktriangleright$  Appuyez sur la touche MEDIA. Le système Audio 15 active la fonction SD.
- $\blacktriangleright$  Appuyez sur la touche  $\blacktriangleright$  autant de fois qu'il est nécessaire pour que la barre de menus soit sélectionnée.
- Sélectionnez Musique à l'aide du boutonpression rotatif ou des touches  $\boxed{\blacktriangleleft}$  $et$  $\rightarrow$ .
- $\blacktriangleright$  Appuyez sur le bouton-pression rotatif. Le menu apparaît sur le visuel. Le nom de la carte mémoire insérée et une liste de sélection apparaissent.
- ▶ Sélectionnez Listes de lecture à l'aide du bouton-pression rotatif ou des touches  $\bullet$  et  $\bullet$ .
- $\blacktriangleright$  Appuyez sur le bouton-pression rotatif. Toutes les listes de lecture enregistrées sur la carte mémoire SD apparaissent sur le visuel.

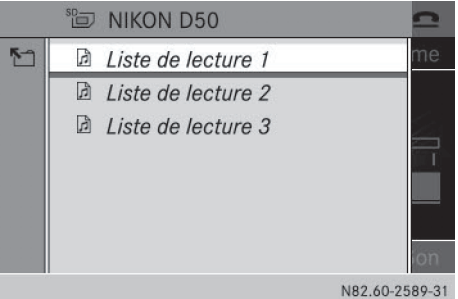

- ▶ Sélectionnez la liste de lecture souhaitée à l'aide du bouton-pression rotatif ou des touches  $\blacktriangledown$  et  $\blacktriangle$ .
- $\blacktriangleright$  Appuyez sur le bouton-pression rotatif. Une liste des titres affectés à la liste de lecture apparaît sur le visuel.

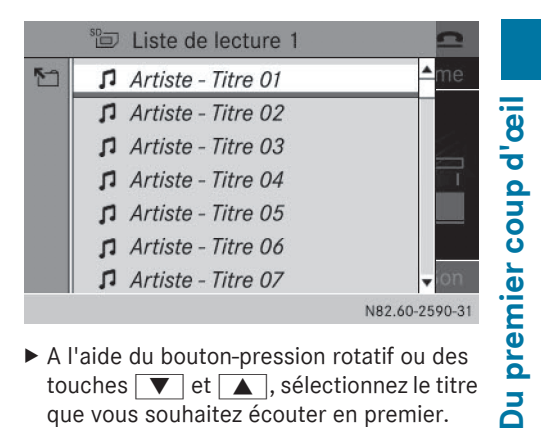

- ▶ A l'aide du bouton-pression rotatif ou des touches  $\blacktriangledown$  et  $\blacktriangle$ , sélectionnez le titre que vous souhaitez écouter en premier.
- $\blacktriangleright$  Appuyez sur le bouton-pression rotatif. Le système Audio 15 lit le titre sélectionné et ferme la liste.

#### **Vue d'ensemble de l'utilisation via les touches du volant**

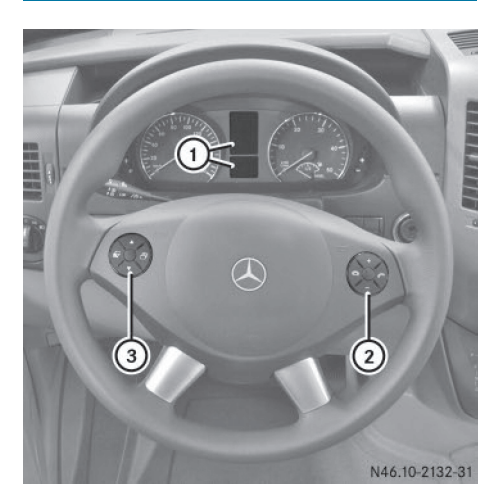

Volant (exemple: SPRINTER)

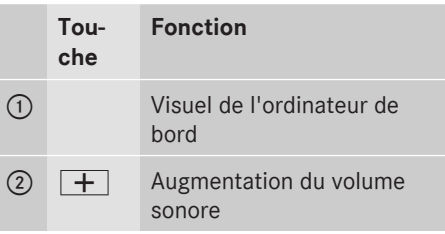

## **16 Fonctions de base**

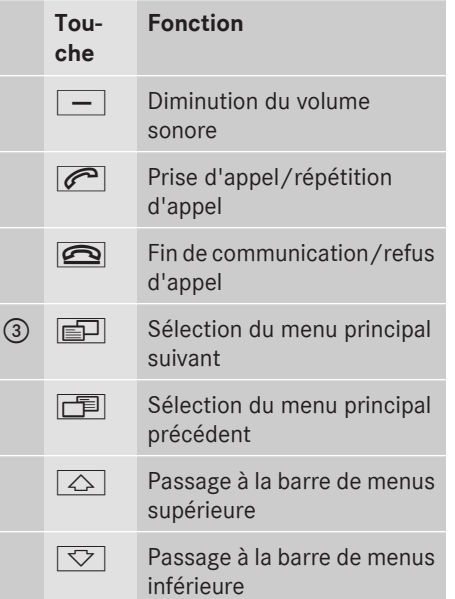

**i** Pour de plus amples informations sur l'utilisation par l'intermédiaire des touches du volant, voir la notice d'utilisation du véhicule.

#### **Vue d'ensemble du visuel de l'ordinateur de bord**

Les menus et fonctions suivants du système Audio 15 apparaissent sur le visuel de l'ordinateur de bord:

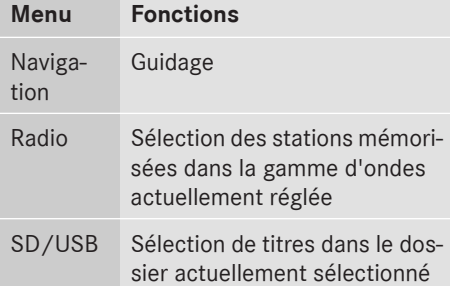

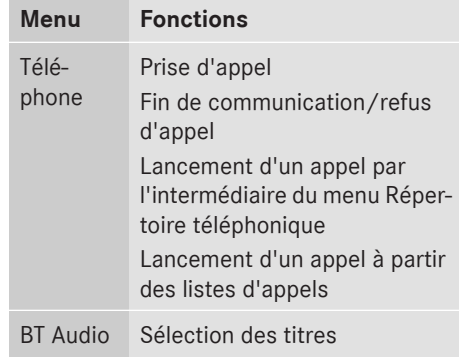

**f** Pour savoir comment utiliser les différentes fonctions, lisez les descriptions qui figurent dans les chapitres « Fonctions de base », « Radio », « Carte mémoire SD », « Appareil USB » et « Bluetooth® ».

#### **Fonctions de base**

#### **Mise en marche et arrêt**

▶ Appuyez sur le bouton de mise en marche et d'arrêt (on).

Après la mise en marche, le système Audio 15 affiche la dernière fonction activée.

- **i Lorsque vous retirez la clé de contact, le** système Audio 15 s'arrête automatiquement.
- **i** Si l'état de charge de la batterie est faible, le système Audio 15 s'arrête automatiquement.
- i Si le système Audio 15 est en marche alors que le contact est coupé, il s'arrête automatiquement au bout de 30 minutes environ afin de ménager la batterie du véhicule.

▶ Pendant la lecture, tournez la molette de réglage du volume sonore o.

ou

 $\blacktriangleright$  Appuyez sur la touche  $\boxed{+}$  ou la touche  $\overline{-}$  du volant.

#### **Activation et désactivation de la fonction de coupure du son**

- Appuyez sur la touche  $\boxed{\mathbf{Q}}$ . Le son de la source audio active est activé ou désactivé. Lorsque le son est désactivé, le symbole  $\Delta$  est affiché sur la ligne de statut.
- **i** Si vous changez de source audio ou si vous modifiez le réglage du volume sonore, le son est automatiquement réactivé.
- **i** Lorsque la fonction de coupure du son est activée, la lecture de la carte mémoire SD, de l'appareil USB et via la fonction BT Audio est interrompue. Lorsque vous désactivez de nouveau la fonction de coupure du son, la lecture reprend à partir de l'endroit où elle a été interrompue.

#### **Caméra de recul**

#### **Consignes de sécurité importantes**

**E** Les objets qui ne se trouvent pas au niveau du sol sont en réalité plus près qu'ils ne le paraissent, par exemple

- le pare-chocs d'un autre véhicule en stationnement
- le timon d'une remorque
- la rotule d'un dispositif d'attelage
- la partie arrière d'un camion
- un poteau oblique

Utilisez les lignes repères affichées sur l'image de la caméra uniquement pour vous orienter. Ne dépassez pas la ligne repère horizontale inférieure lorsque vous vous

approchez d'un objet. Sinon, vous risquez d'endommager votre véhicule et/ou l'objet.

La caméra de recul est uniquement un système d'aide. Elle n'est pas en mesure de remplacer l'attention que vous devez apporter à votre environnement immédiat. C'est vous qui êtes responsable de la sécurité lorsque vous effectuez des manœuvres. Lorsque vous effectuez des manœuvres, veillez à ce qu'aucune personne, aucun animal ni aucun objet ne se trouvent dans la zone de manœuvre.

La caméra de recul peut fournir une vue déformée ou incorrecte des obstacles ou ne pas les représenter du tout. La caméra de recul ne peut pas montrer tous les objets qui se trouvent très près du pare-chocs arrière et/ou sous celui-ci. Elle ne vous avertit pas d'une collision ou de la présence de personnes ou d'objets.

L'image de la zone qui se trouve derrière le véhicule est inversée comme dans le rétroviseur intérieur ou les rétroviseurs extérieurs. La caméra de recul détecte la zone qui se

trouve juste derrière le véhicule et vous aide par exemple lors des manœuvres de stationnement.

La caméra de recul ne fonctionne pas ou seulement de manière limitée lorsque

- il pleut ou il neige très fort ou qu'il y a du brouillard
- il fait nuit ou que vous vous trouvez dans un lieu très sombre
- la place de stationnement se trouve dans un endroit très sombre
- les environs sont éclairés avec une lumière fluorescente, provenant par exemple de tubes fluorescents (l'image peut se mettre à trembler)
- la température change brusquement, par exemple en hiver lorsque vous entrez dans un garage chauffé
- la température ambiante est très élevée

#### **18 Fonctions de base**

- Rl'objectif de la caméra est encrassé ou couvert
- l'arrière de votre véhicule est endommagé. Dans ce cas, faites contrôler la position et le réglage de la caméra par un atelier qualifié.

#### **Fonctionnement de la caméra de recul**

Le visuel affiche l'image fournie par la caméra de recul après enclenchement de la marche arrière si

- votre véhicule est équipé d'une caméra de recul
- le contact est mis

Des lignes repères sur le visuel (en fonction de l'équipement) vous aident pendant la marche arrière.

#### **Lignes repères statiques**

En fonction de l'équipement, l'image fournie par la caméra de recul affiche des lignes repères statiques. Elles vous aident pendant la marche arrière.

Les lignes repères statiques ont la signification suivante:

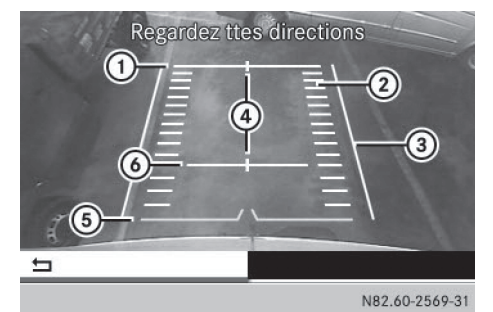

- : Distance par rapport à la zone arrière 10 ft (3 m)
- ; Ecartement des roues (bord extérieur des roues) du véhicule
- (3) Largeur avec rétroviseurs extérieurs
- ? Repère indiquant le milieu du véhicule (pour mieux viser un timon, par exemple)
- A Distance par rapport à la zone arrière 10 in (0,25 m)
- B Distance par rapport à la zone arrière 3 ft (1 m)
- **i** Tenez compte du fait que toutes les distances indiquées sont approximatives. Les éléments rapportés supplémentaires, tels que des marchepieds, ne sont pas pris en compte dans les distances indiquées.

#### **Désactivation de la caméra de recul**

Lorsque vous désengagez la marche arrière, la caméra de recul est automatiquement désactivée au bout de 15 secondes maximum. Vous pouvez également la désactiver manuellement.

 $\triangleright$  Appuyez sur l'une des touches  $\overline{\text{NAVI}}$ , RADIO,  $MEDIA$ ,  $TEL$ ,  $sys$  ou  $\boxed{1}$ .

 $O<sub>II</sub>$ 

 $\triangleright$  Sélectionnez  $\boxed{\div}$  dans la barre de menus. L'affichage précédent apparaît sur le visuel.

#### **Affichage de l'image fournie par la caméra de recul en marche avant**

Cette fonction est disponible sur le SPRIN-TER.

- i Le visuel n'affiche pas de lignes repères en marche avant.
- $\triangleright$  Appuyez sur la touche  $\sqrt{s}$  pendant plus de 2 secondes. Le visuel affiche l'image fournie par la caméra de recul.

#### ou

- $\blacktriangleright$  Appuyez sur la touche  $\sqrt{s}$ .
- $\blacktriangleright$  Appuyez sur la touche  $\blacktriangleright$  autant de fois qu'il est nécessaire pour que la barre de menus soit sélectionnée.
- ▶ Sélectionnez Caméra de recul. Le visuel affiche l'image fournie par la caméra de recul sans lignes repères.

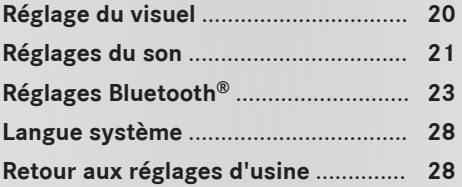

#### **Réglage du visuel**

#### **Réglage de la luminosité**

- $\blacktriangleright$  Appuyez sur la touche  $\sqrt{s}$ .
- ▶ Sélectionnez Réglages.
- ▶ Sélectionnez Visuel.

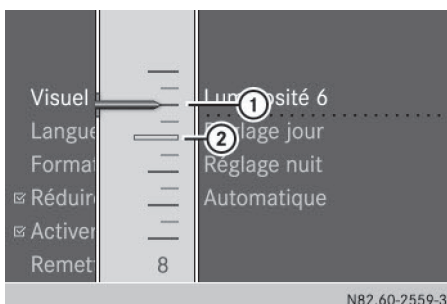

- ▶ Sélectionnez Luminosité. Le visuel affiche le niveau de luminosité actuel  $(i)$  et le niveau précédent  $(i)$ .
- ▶ Sélectionnez le niveau de luminosité souhaité.
- $\blacktriangleright$  Appuyez sur le bouton-pression rotatif. Le nouveau réglage est mémorisé.
- Appuyez sur la touche  $\boxed{\div}$ .
- X **Sortie du menu Réglages système**: appuyez sur la touche RADIO ou la touche MEDIA.

#### **Réglage du design du visuel**

- Appuyez sur la touche  $\sqrt{s}$ .
- Sélectionnez Réglages.
- ▶ Sélectionnez Visuel.

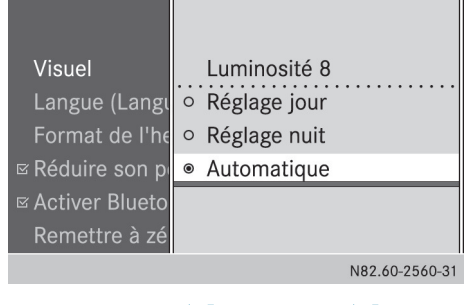

#### ▶ Sélectionnez Réglage jour, Réglage nuit ou Automatique.

Le point  $\bullet$  identifie le design du visuel sélectionné.

- **i** Sur Automatique, le système Audio 15 analyse le signal du capteur de luminosité du véhicule (en option) et règle automatiquement le design du visuel. Dans le cas des véhicules sans capteur de luminosité, le système Audio 15 règle le design du visuel en fonction de la position du commutateur d'éclairage et du réglage de l'intensité de l'éclairage sur l'ordinateur de bord.
- Appuyez sur la touche  $\boxed{\div}$ .
- X **Sortie du menu Réglages système**: appuyez sur la touche RADIO ou la touche MEDIA.

#### **Réglage du format de l'heure**

- i Le réglage de l'heure s'effectue sur l'ordinateur de bord (voir la notice d'utilisation du véhicule). Sur les véhicules équipés d'un tachygraphe, le réglage de l'heure doit être effectué sur le tachygraphe.
- $\blacktriangleright$  Appuyez sur la touche  $\sqrt{s}$ .
- ▶ Sélectionnez Réglages.
- ▶ Sélectionnez Format de l'heure.

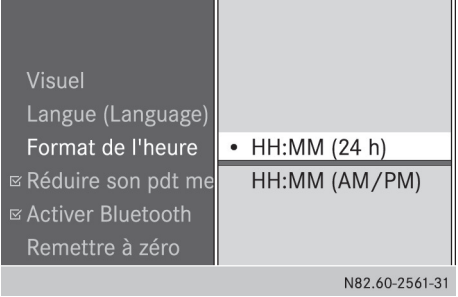

- ▶ Sélectionnez le format de l'heure souhaité:
	- $\bullet$  HH:MM (24 h): format 24 heures, par exemple 13:15
	- HH:MM (AM/PM): format 12 heures, par exemple 1:15 pm

Le point  $\bullet$  identifie le format de l'heure sélectionné.

- $\blacktriangleright$  Appuyez sur la touche  $\boxed{\blacktriangleleft}$ .
- X **Sortie du menu Réglages système**: appuyez sur la touche RADIO ou la touche MEDIA.

**Activation et désactivation du visuel**

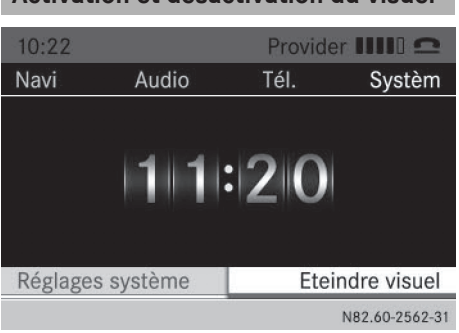

- $\triangleright$  Appuyez sur la touche  $\sqrt{s}$ .
- ▶ Sélectionnez Eteindre visuel. Le visuel est désactivé. Les fonctions du système Audio 15 restent disponibles. Vous continuez d'entendre la source audio sélectionnée.
- ▶ Réactivation du visuel: appuyez sur le bouton-pression rotatif.

**i** Vous pouvez également afficher une autre fonction (Radio, par exemple).

#### **Réglages du son**

#### **Affichage du menu Réglages du son**

Vous avez la possibilité d'effectuer des réglages du son spécifiques pour les sources audio suivantes:

- Radio
- SD/USB
- $\bullet$  AUX
- $\cdot$  Bluetooth<sup>®</sup> Audio
- ▶ Sélectionnez la source audio pour laquelle vous souhaitez régler le son.
- $\blacktriangleright$  Appuyez sur la touche  $\blacktriangleright$  autant de fois qu'il est nécessaire pour que la barre de menus soit sélectionnée.

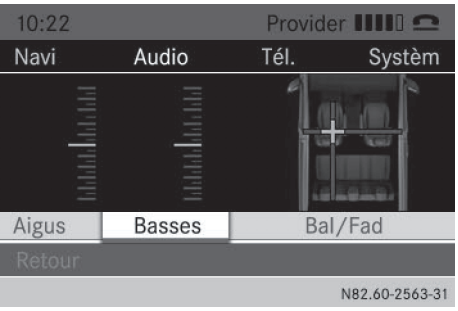

#### ▶ Sélectionnez Son.

Les réglages actuels du son apparaissent sur le visuel.

#### **Réglage des aigus et des basses**

Affichez le menu Réglages du son.

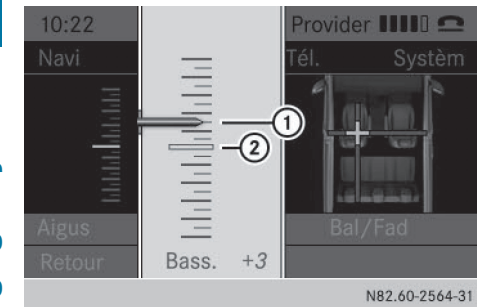

- Sélectionnez Aigus ou Basses. Le visuel affiche le niveau sonore actuel  $(i)$ et le niveau précédent (2).
- ▶ Sélectionnez le niveau sonore souhaité (de  $-10$  à  $+10$ ).

#### **Réglage de la répartition du son**

En fonction de l'équipement, vous pouvez régler la balance et le fader.

- Balance: répartition droite/gauche
- Fader: répartition avant/arrière
- Affichez le menu Réglages du son.

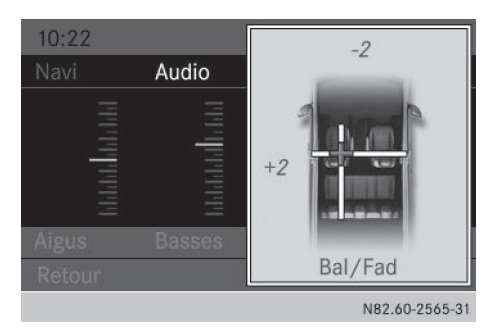

- ▶ Sélectionnez Bal/Fad. Une représentation schématique de l'habitacle et la répartition actuelle du son apparaissent.
- ▶ Réglez la répartition du son à l'aide des touches  $\blacksquare$ ,  $\blacksquare$ ,  $\blacksquare$  et  $\blacksquare$ .
- $\blacktriangleright$  Appuyez sur le bouton-pression rotatif.

#### **Sortie du menu Réglages du son**

- $\blacktriangleright$  Appuyez sur la touche  $\blacktriangleright$ .
- ou
- $\blacktriangleright$  Appuyez sur la touche  $\blacktriangleright$ .
- ▶ Sélectionnez Retour. Le système Audio 15 mémorise les nouveaux réglages du son.

#### **Activation et désactivation de la réduction du volume sonore**

Cette fonction ne peut être activée que si le module de navigation optionnel est mis en place. La réduction du volume sonore réduit le volume sonore des autres sources audio (radio, par exemple) pendant la diffusion d'un message de navigation.

- $\blacktriangleright$  Appuyez sur la touche  $\sqrt{s}$ .
- Sélectionnez Réglages.

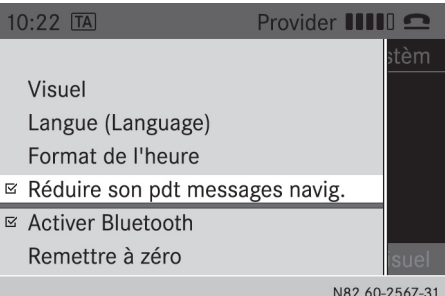

- ▶ Sélectionnez Réduire son pdt messages navig.
- Activez  $\vec{\mathbf{v}}$  ou désactivez  $\Box$  la fonction avec le bouton-pression rotatif.
- Appuyez sur la touche  $\boxed{\div}$ .
- X **Sortie du menu Réglages système**: appuyez sur la touche RADIO ou la touche MEDIA.

#### **Réglages Bluetooth®**

#### **Conditions requises pour l'établissement d'une connexion Bluetooth®**

Le système Audio 15 vous permet d'utiliser les fonctions suivantes via Bluetooth® :

- Appel téléphonique par l'intermédiaire d'un téléphone portable
- Lecture de fichiers audio via un appareil audio

Pour cela, les conditions suivantes doivent être remplies:

- Vous avez besoin d'un téléphone portable doté de la fonction Bluetooth® ou d'un appareil audio doté de la fonction Bluetooth® (appareil Bluetooth®).
- L'appareil Bluetooth<sup>®</sup> doit se trouver dans le véhicule, à proximité du système Audio 15.
- La fonction Bluetooth<sup>®</sup> du système Audio 15 doit être activée ( $\triangleright$  page 23).
- La fonction Bluetooth® de l'appareil Bluetooth® est activée.
- L'appareil Bluetooth<sup>®</sup> doit reconnaître les profils audio A2DP et AVRCP.
- **i** Pour de plus amples informations sur les téléphones portables et les appareils audio Bluetooth® recommandés par Mercedes-Benz, rendez-vous dans un atelier qualifié.

#### **Activation et désactivation de la fonction Bluetooth®**

- $\blacktriangleright$  Appuyez sur la touche  $\sqrt{s}$ .
- $\blacktriangleright$  Appuyez sur la touche  $\blacktriangleright$  autant de fois qu'il est nécessaire pour que la barre de menus soit sélectionnée.
- ▶ Sélectionnez Réglages.

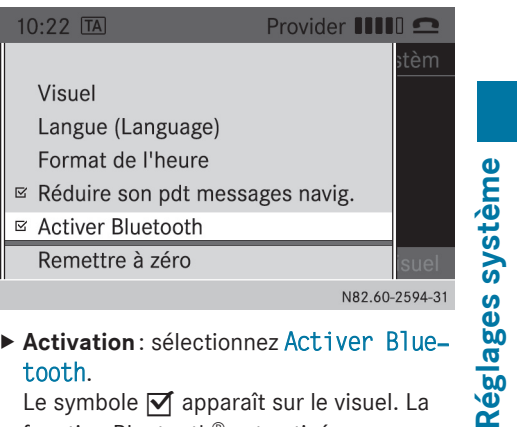

**Activation**: sélectionnez Activer Bluetooth.

Le symbole  $\overline{\triangledown}$  apparaît sur le visuel. La fonction Bluetooth® est activée.

- X **Désactivation**: appuyez de nouveau sur le bouton-pression rotatif. Le symbole  $\Box$  apparaît sur le visuel. La fonction Bluetooth® est désactivée.
- ▶ Sortie du menu: appuyez sur la touche  $\vert \pm \vert$ .
- **i** La fonction Bluetooth<sup>®</sup> reste activée tant que vous ne la désactivez pas. Dès que vous arrêtez le système Audio 15, la liaison active Bluetooth® est interrompue. Vous pouvez poursuivre votre communication sur le téléphone portable. Une fois remis en marche, le système Audio 15 rétablit automatiquement la liaison.

#### **Couplage et découplage d'un appareil Bluetooth®**

#### **Qu'appelle-t-on « couplage» ?**

Lors du couplage, le système Audio 15 et l'appareil Bluetooth® établissent une seule liaison autorisée.

Pour cela, votre appareil Bluetooth® doit être visible. Vous trouverez de plus amples informations sur la manière de régler votre appareil Bluetooth® de manière à ce qu'il soit visible dans la notice d'utilisation de l'appareil Bluetooth®.

## **24 Réglages Bluetooth®**

Lorsque le système Audio 15 et l'appareil Bluetooth® sont couplés, ils se connectent automatiquement dès qu'une liaison Bluetooth® est établie.

**f** Le système Audio 15 peut mémoriser les informations de couplage de 10 appareils Bluetooth® maximum. Si un appareil Bluetooth® supplémentaire est couplé, le système Audio 15 écrase les informations de couplage relatives à l'appareil Bluetooth® dont la dernière liaison avec le système est la plus ancienne.

- Il existe 2 possibilités de couplage:
- <sup>R</sup>**Pairing Bluetooth®** : le système Audio 15 recherche l'appareil Bluetooth® et démarre le processus de couplage.
- <sup>R</sup>**Bluetooth® externe**: l'appareil Bluetooth® recherche le système Audio 15 et démarre le processus de couplage.
- **f** Lorsque vous couplez un téléphone portable en tant qu'appareil audio, il est également couplé automatiquement en tant que téléphone portable, dans la mesure où le téléphone portable prend en charge cette fonction.

#### **Couplage d'un appareil Bluetooth® (téléphone portable/appareil audio) par le biais du pairing Bluetooth®**

 $\blacktriangleright$  Appuyez sur la touche TEL.

#### ou

- ▶ Sélectionnez la fonction BT Audio.
- Appuyez sur la touche  $\sqrt{\sqrt{ }}$  autant de fois qu'il est nécessaire pour que la barre de menus soit sélectionnée.
- ▶ Sélectionnez Téléphone/BT Audio.
- ▶ Sélectionnez Téléphones Bluetooth/ Liste appareils Bluetooth.
- ▶ Sélectionnez Actualiser.

Le système Audio 15 recherche pendant un certain temps des appareils Bluetooth® situés dans la zone de réception.

Si au moins un appareil Bluetooth® a été trouvé, le nom Bluetooth® de l'appareil Bluetooth® s'affiche sur le visuel. Si le système Audio 15 ne trouve aucun appareil Bluetooth®, Echec de la recherche d'appareils Bluetooth apparaît sur le visuel.

X **Nouvelle recherche**: sélectionnez Actualiser.

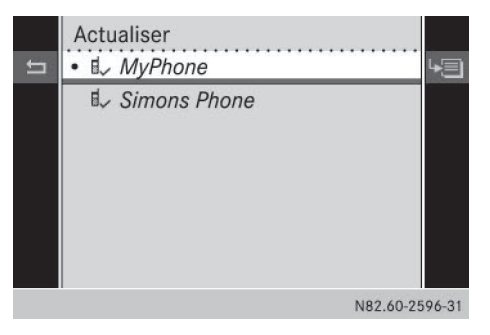

 $\blacktriangleright$  Sélectionnez l'appareil Bluetooth® souhaité avec le bouton-pression rotatif. Le menu d'entrée du code d'accès apparaît sur le visuel.

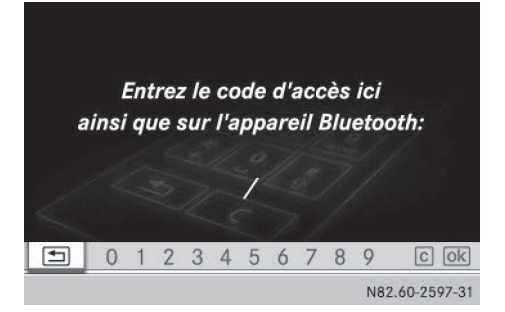

- X **Entrée du code d'accès:** entrez un nombre à 4 chiffres facile à retenir à l'aide des touches numériques  $\boxed{0}$  à  $\boxed{9}$ .
- ▶ Confirmation de l'entrée: sélectionnez OK. ou
- ▶ Sélectionnez les 4 chiffres les uns après les autres sur le clavier virtuel avec le boutonpression rotatif.
- ▶ Sélectionnez OK. L'appareil Bluetooth® est autorisé.

- $\blacktriangleright$  Sélectionnez le nom d'appareil Bluetooth® **MB Bluetooth** sur l'appareil Bluetooth®.
- ▶ Entrez le nombre à 4 chiffres choisi au préalable sur l'appareil Bluetooth®, puis confirmez-le.
- ▶ Confirmez les éventuels messages sur l'appareil Bluetooth®.

Autorisation réussie apparaît sur le visuel. Le nom Bluetooth® de l'appareil Bluetooth® apparaît dans la fenêtre d'affichage et de sélection.

**i** Si le message Echec de l'autorisation apparaît sur le visuel, c'est que vous avez peut-être dépassé le temps prévu. Répétez le processus.

Ou le couplage a été supprimé de l'appareil Bluetooth®. Dans ce cas, l'appareil Bluetooth® doit être découplé, puis couplé de nouveau.

#### **Couplage d'un appareil Bluetooth® (téléphone portable/appareil audio) par le biais de Bluetooth® externe**

 $\blacktriangleright$  Appuyez sur la touche  $\boxed{\mathsf{TEL}}$ .

ou

- $\triangleright$  Sélectionnez la fonction BT Audio.
- $\blacktriangleright$  Appuyez sur la touche  $\blacktriangleright$  autant de fois qu'il est nécessaire pour que la barre de menus soit sélectionnée.
- ▶ Sélectionnez Téléphone/BT Audio.
- ▶ Sélectionnez Téléphones Bluetooth/ Liste appareils Bluetooth. Actualiser apparaît sur le visuel.
- $\blacktriangleright$  Appuyez sur la touche  $\blacktriangleright$  pour sélectionner le symbole de liste affiché en face de l'entrée.
- $\blacktriangleright$  Appuyez sur le bouton-pression rotatif.

Actualiser Autorisation externe  $\bullet$   $\mathbb{I}$  *MyPhor* **IL** Simons Réglages système **Réglages système**N82.60-2598-31

#### ▶ Sélectionnez Autorisation externe.

- X Démarrez la procédure de recherche d'appareils Bluetooth® sur l'appareil Bluetooth®.
- $\blacktriangleright$  Sélectionnez le nom d'appareil Bluetooth® **MB Bluetooth** sur l'appareil Bluetooth®. Un message sur le visuel vous demande si l'appareil Bluetooth® doit être autorisé.
- <sup>X</sup> **Autorisation**: sélectionnez Oui. L'appareil Bluetooth® est autorisé.

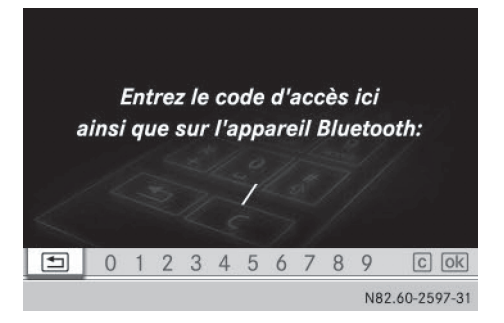

- X **Entrée du code d'accès:** entrez un nombre à 4 chiffres facile à retenir à l'aide des touches numériques  $\boxed{0}$  à  $\boxed{9}$ .
- $\triangleright$  Sélectionnez OK.

ou

- $\triangleright$  Sélectionnez les 4 chiffres les uns après les autres sur le clavier virtuel avec le boutonpression rotatif.
- Sélectionnez OK.

## **26 Réglages Bluetooth®**

- ▶ Entrez le nombre choisi au préalable sur l'appareil Bluetooth®, puis confirmez-le.
- ▶ Confirmez les éventuels messages sur l'appareil Bluetooth®.

Autorisation réussie apparaît sur le visuel. Le nom Bluetooth® de l'appareil Bluetooth® apparaît dans la fenêtre d'affichage et de sélection.

**i** Si le message Echec de l'autorisation apparaît sur le visuel, c'est que vous avez peut-être dépassé le temps prévu. Répétez le processus.

#### **Etablissement d'une nouvelle liaison avec un appareil Bluetooth®**

#### **Reconnexion du téléphone portable**

Le système Audio 15 recherche toujours le dernier appareil Bluetooth® relié. Si le dernier appareil Bluetooth® relié ne peut pas être connecté, le système Audio 15 recherche l'appareil Bluetooth® précédemment connecté.

#### **Reconnexion de l'appareil audio**

Le système Audio 15 relie automatiquement un appareil audio Bluetooth® dans les cas suivants:

- Les 2 derniers téléphones portables connectés ont également été utilisés comme appareils audio.
- Le téléphone portable se connecte automatiquement.
- **i** Le système Audio 15 ne relie pas automatiquement un appareil audio sans fonction Téléphone, même s'il s'agit du dernier appareil Bluetooth® à avoir été connecté.

X **Reconnexion d'un appareil audio sans fonction Téléphone**: sélectionnez la fonction BT Audio.

Si aucun appareil audio n'est relié, Pas d'appareil audio Bluetooth raccordé apparaît sur le visuel.

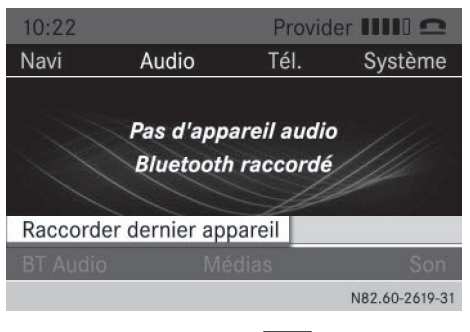

- $\blacktriangleright$  Appuyez sur la touche  $\blacktriangleright$  ou la touche **A** pour sélectionner Raccorder dernier appareil.
- $\blacktriangleright$  Appuyez sur le bouton-pression rotatif. Le système Audio 15 recherche l'appareil audio. Il se relie à l'appareil audio une fois qu'il l'a trouvé.

#### **Etablissement d'une liaison avec un autre appareil Bluetooth® (téléphone portable/appareil audio)**

Si vous avez autorisé plusieurs appareils Bluetooth®, vous pouvez passer de l'un à l'autre.

- **i Le passage à un autre téléphone portable** autorisé n'est possible que si aucune conversation téléphonique n'est en cours.
- $\blacktriangleright$  Appuyez sur la touche TEL.

ou

- ▶ Sélectionnez la fonction BT Audio.
- $\triangleright$  Appuyez sur la touche  $\triangleright$  autant de fois qu'il est nécessaire pour que la barre de menus soit sélectionnée.
- ▶ Sélectionnez Téléphone/BT Audio.

#### ▶ Sélectionnez Téléphones Bluetooth/ Liste appareils Bluetooth.

Le visuel affiche tous les appareils Bluetooth<sup>®</sup> couplés. Le point  $\bullet$  identifie l'appareil Bluetooth® relié.

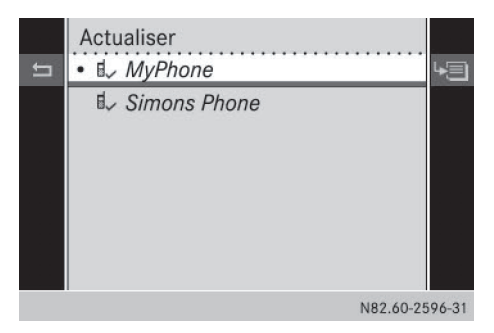

 $\triangleright$  Sélectionnez l'appareil Bluetooth<sup>®</sup> que vous souhaitez connecter. Le système Audio 15 recherche l'appareil Bluetooth®. Il se relie à l'appareil Bluetooth® une fois qu'il l'a trouvé.

**f** Le système Audio 15 ne peut être relié qu'à un seul appareil Bluetooth® à la fois.

#### **Affichage des détails Bluetooth®**

 $\blacktriangleright$  Appuyez sur la touche TEL.

ou

- $\triangleright$  Sélectionnez la fonction BT Audio.
- $\blacktriangleright$  Appuyez sur la touche  $\blacktriangleright$  autant de fois qu'il est nécessaire pour que la barre de menus soit sélectionnée.
- ▶ Sélectionnez Téléphone/BT Audio.
- ▶ Sélectionnez Téléphones Bluetooth/ Liste appareils Bluetooth. Le visuel affiche tous les appareils Bluetooth<sup>®</sup> couplés. Le point  $\bullet$  identifie l'appareil Bluetooth® relié.
- $\triangleright$  Sélectionnez l'appareil Bluetooth<sup>®</sup> dont vous souhaitez afficher les détails.
- Appuyez sur la touche pour sélectionner le symbole affiché en face de l'entrée.

#### Actualiser  $A \sim MvDhan$

**MvPhone** 3C:E0:72:8D:6C:70

autorisé / disponible

N82.60-2599-31

#### ▶ Sélectionnez Détails.

Les informations suivantes relatives à l'appareil Bluetooth® sélectionné sont affichées sur le visuel:

- Nom Bluetooth $^{\circledR}$
- Adresse Bluetooth<sup>®</sup>
- Statut de la disponibilité
- Statut de l'autorisation
- $\blacktriangleright$  Sortie de l'affichage des détails : appuyez sur la touche  $\boxed{\div}$ .

#### **Découplage d'un appareil Bluetooth® (téléphone portable/appareil audio)**

 $\blacktriangleright$  Appuyez sur la touche TEL.

ou

- ▶ Sélectionnez la fonction BT Audio
- $\blacktriangleright$  Appuyez sur la touche  $\blacktriangleright$  autant de fois qu'il est nécessaire pour que la barre de menus soit sélectionnée.
- ▶ Sélectionnez Téléphone/BT Audio.
- ▶ Sélectionnez Téléphones Bluetooth/ Liste appareils Bluetooth. Le visuel affiche tous les appareils Blue-

tooth<sup>®</sup> couplés. Le point  $\bullet$  identifie l'appareil Bluetooth® relié.

## **28 Retour aux réglages d'usine**

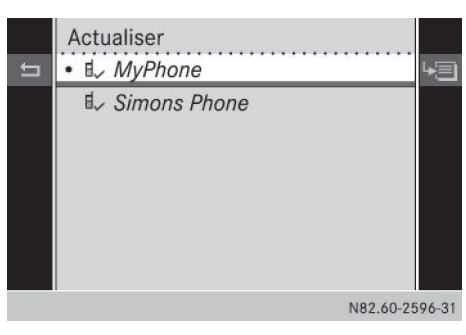

- $\blacktriangleright$  Sélectionnez l'appareil Bluetooth<sup>®</sup> que vous souhaitez découpler.
- $\blacktriangleright$  Appuyez sur la touche  $\blacktriangleright$  pour sélectionner le symbole de liste affiché en face de l'entrée.
- ▶ Sélectionnez Désautoriser. Un message sur le visuel vous demande si l'appareil Bluetooth® doit être désautorisé.

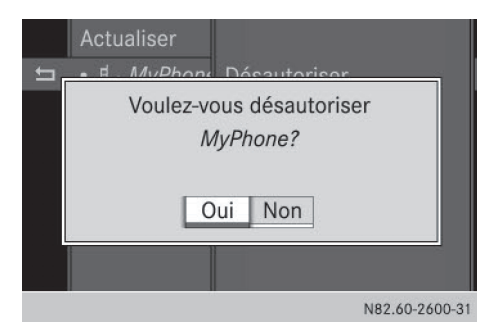

- <sup>X</sup> **Découplage**: sélectionnez Oui. L'appareil Bluetooth® est désautorisé et effacé de la liste des appareils.
- X **Annulation du découplage**: sélectionnez Non.

L'appareil Bluetooth® n'est pas découplé du système Audio 15. Le processus est interrompu.

#### **Langue système**

Par défaut, le système Audio 15 reprend la langue que vous avez réglée dans l'ordinateur de bord. Vous pouvez également définir la

langue indépendamment de celle réglée dans l'ordinateur de bord.

- i Vous devez régler la langue du système de navigation séparément.
- $\blacktriangleright$  Appuyez sur la touche  $\sqrt{s}$ .
- ▶ Sélectionnez Réglages.
- ▶ Sélectionnez Langue (Language). La liste des langues disponibles apparaît sur le visuel. Le point · identifie la langue actuellement sélectionnée.

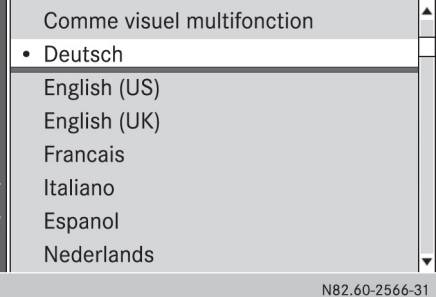

Sélectionnez la langue souhaitée. Les messages s'affichent sur le visuel du système Audio 15 dans la langue sélectionnée.

#### $\Omega$

▶ Sélectionnez Comme visuel multifonction.

Les messages s'affichent sur le visuel du système Audio 15 dans la même langue que celle réglée pour les affichages de l'ordinateur de bord.

**▶ Sortie du menu Réglages système:** appuyez sur la touche RADIO ou la touche MEDIA.

#### **Retour aux réglages d'usine**

Vous pouvez annuler tous les réglages effectués sur le système Audio 15 et reprendre les réglages d'usine. Toutes vos données personnelles sont alors effacées (mémoire des stations, répertoire téléphonique, etc.).

- **i** Un retour aux réglages d'usine peut par exemple s'avérer utile lorsque vous souhaitez revendre le véhicule.
- $\blacktriangleright$  Appuyez sur la touche  $\sqrt{s}$ .
- ▶ Sélectionnez Réglages.

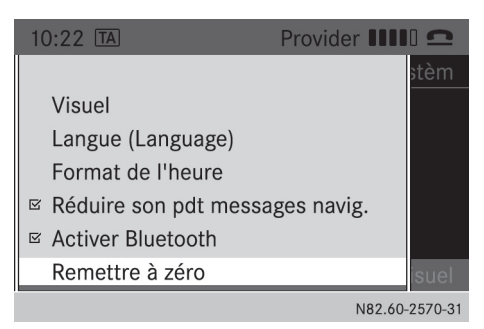

▶ Sélectionnez Remettre à zéro.

Un message sur le visuel vous demande si les données doivent réellement être effacées.

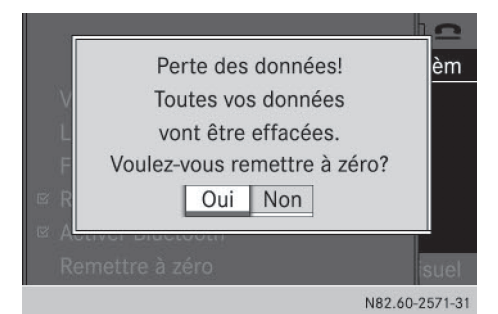

- **Effacement**: sélectionnez Oui. Un autre message apparaît sur le visuel.
- Sélectionnez Oui pour confirmer également le 2e message. Le système Audio 15 est remis à zéro, puis redémarre.

ou

**Annulation de l'effacement:** sélectionnez Non.

Le système Audio 15 n'est pas remis à zéro.

Remise à zéro sans effacement des données personnelles:

▶ Appuyez sur le bouton de mise en marche et d'arrêt (on) pendant 10 secondes environ. Le système Audio 15 est remis à zéro.

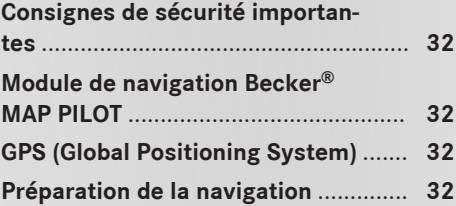

## **32 Préparation de la navigation**

#### **Consignes de sécurité importantes**

#### G **ATTENTION**

L'utilisation pendant la marche de systèmes d'information et d'appareils de communication intégrés détourne votre attention de la circulation. Vous risquez en outre de perdre le contrôle du véhicule. Il y a risque d'accident. Utilisez ces appareils uniquement lorsque les conditions de circulation le permettent. Si ce n'est pas le cas, arrêtez-vous en tenant compte des conditions de circulation et procédez aux entrées souhaitées lorsque le véhicule est à l'arrêt.

Tenez également compte des dispositions légales en vigueur dans le pays où vous vous trouvez.

Le système de navigation calcule l'itinéraire jusqu'à la destination sans tenir compte par exemple

- des feux rouges
- · des panneaux stop ou de priorité
- des interdictions d'arrêt ou de stationnement
- des rétrécissements
- · des autres règles de circulation

Lorsque les données de la carte numérique ne correspondent pas à la réalité, le système de navigation peut donner des recommandations de conduite erronées. C'est par exemple le cas suite à une modification du tracé ou au changement du sens de circulation d'une rue à sens unique.

Vous devez vous-même veiller à respecter les différentes règles de circulation pendant la marche. Le code de la route a toujours priorité sur les recommandations de conduite.

#### **Module de navigation Becker® MAP PILOT**

Le module de navigation Becker® MAP PILOT vous permet de transformer votre système

Audio 15 en un système de navigation à part entière.

Pour de plus amples informations, consultez le site Internet http:// www.beckermappilot.com.

#### **GPS (Global Positioning System)**

La détermination de la position et le guidage s'effectuent à l'aide du GPS (**G**lobal **P**ositioning **S**ystem). Pour cela, le module de navigation est équipé d'un récepteur GPS intégré qui reçoit les signaux émis par les satellites avec lesquels il détermine votre position géographique.

i Le guidage n'est pas possible s'il n'y a pas de réception GPS.

#### **Préparation de la navigation**

#### **Mise en place du module de navigation**

- **i** Coupez le contact avant de retirer ou de mettre en place le module de navigation.
- $\triangleright$  Ouvrez la boîte à gants.
- $\blacktriangleright$  Introduisez le module de navigation dans son support.

La batterie intégrée au module de navigation se charge dès que vous mettez le contact.

▶ Tirez le verrou situé sur la face avant du support.

Le module de navigation est verrouillé et ainsi également protégé contre le vol.

Fermez la boîte à gants.

#### **Mise en marche du système de navigation**

 $\triangleright$  Appuyez sur la touche  $\sqrt{\text{navl}}$ .

 $O<sub>II</sub>$ 

- ▶ Appuyez sur la touche <br>▲ autant de fois qu'il est nécessaire pour que la ligne des menus principaux soit sélectionnée.
- ▶ Sélectionnez Navi. Le menu principal du système de navigation apparaît sur le visuel.
- **i** Si la batterie était complètement déchargée, il peut s'écouler jusqu'à 1 minute avant que le système de navigation soit prêt.

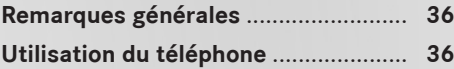

#### **Remarques générales**

#### **Consignes de sécurité importantes**

#### G **ATTENTION**

L'utilisation pendant la marche d'appareils de communication mobile détourne votre attention de la circulation. Vous risquez en outre de perdre le contrôle du véhicule. Il y a risque d'accident.

Utilisez ces appareils uniquement lorsque le véhicule est à l'arrêt.

Tenez compte des dispositions légales en vigueur dans le pays dans lequel vous vous trouvez.

#### **Interruption des communications pendant la marche**

La communication peut être interrompue

- dans certaines régions où la couverture du réseau GSM n'est pas suffisante
- lorsque vous changez de station d'émission-réception GSM ou UMTS (cellule GSM/UMTS) et qu'aucun canal de communication n'est libre
- lorsque vous utilisez une carte SIM qui n'est pas compatible avec le réseau disponible
- lorsque vous utilisez un téléphone portable équipé d'une « Twincard » et que le téléphone portable avec la 2e carte SIM est également connecté au réseau

#### **Appel d'urgence avec le 112**

L'émission d'un appel d'urgence sans entrer le code PIN est uniquement possible à partir du téléphone portable.

L'appel d'urgence avec le **112** est un service public. Toute utilisation abusive est punissable.

#### **Utilisation du téléphone**

#### **Conditions**

Les conditions suivantes doivent être remplies pour que vous puissiez téléphoner par l'intermédiaire du système Audio 15:

- La fonction Bluetooth® du système Audio 15 doit être activée ( $\triangleright$  page 23).
- La fonction Bluetooth<sup>®</sup> du téléphone portable doit être activée.
- Le téléphone portable doit être couplé et connecté au système Audio 15 (> page 23).

#### **Sélection du mode Téléphone**

 $\blacktriangleright$  Appuyez sur la touche TEL.

- ou
- $\blacktriangleright$  Appuyez sur la touche  $\sqrt{\binom{n}{2}}$ .
- ou
- $\triangleright$  Appuyez sur la touche  $\sqrt{\cdot}$  autant de fois qu'il est nécessaire pour que la ligne des menus principaux soit sélectionnée.
- ▶ Sélectionnez Tél. Le menu principal Téléphone apparaît sur le visuel.

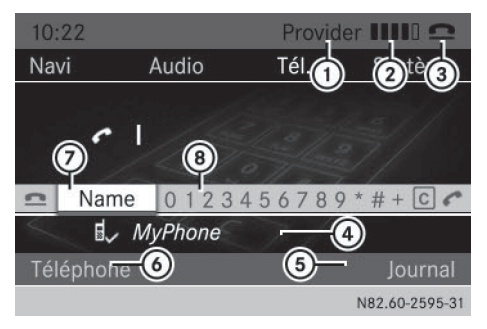

- : Opérateur de téléphonie mobile du téléphone portable actuellement connecté
- ; Intensité du champ du réseau de téléphonie mobile
- = Symbole en forme de combiné téléphonique  $\boxed{\bullet}$  ou  $\boxed{\bullet}$
- ? Nom Bluetooth® du téléphone portable actuellement raccordé
- A Affichage du journal
- B Affichage d'autres fonctions
- C Affichage du répertoire téléphonique
- (8) Clavier virtuel

#### **Prise d'appel et fin de communication**

Lors d'un appel entrant, une sonnerie retentit par l'intermédiaire des haut-parleurs du système Audio 15. Si le numéro d'appel est transféré, celui-ci apparaît sur le visuel.

- **i** Si le téléphone portable supporte cette fonction, la sonnerie du téléphone portable retentit en cas d'appel entrant. Sinon, vous entendez la sonnerie du système Audio 15.
- X **Prise d'un appel:** appuyez sur la touche  $\curvearrowleft$ .

ou

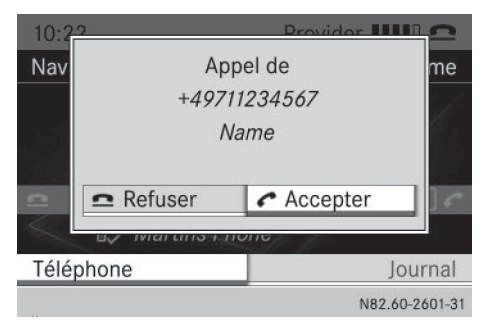

- Sélectionnez Accepter sur le visuel. Vous entendez la communication par l'intermédiaire des haut-parleurs du système Audio 15. Le système Audio 15 coupe le son de la source audio active.
- $\triangleright$  Si vous le souhaitez, vous pouvez modifier le volume sonore à l'aide du bouton-pression rotatif.
- ▶ Fin de communication: appuyez sur la touche $\overline{\bullet}$ .

Le système Audio 15 reprend la lecture de la source audio active.

#### **Refus d'appel**

Appuyez sur la touche  $\bigcirc$ .

ou

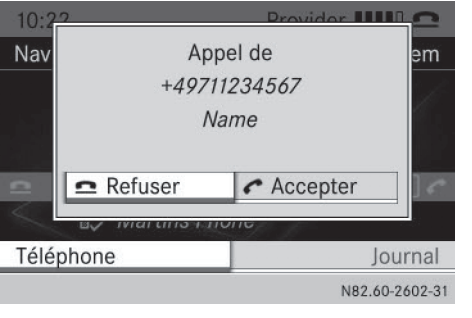

**Téléphone**

Sélectionnez Refuser sur le visuel. Le système Audio 15 reprend la lecture de la source audio actuelle.

#### **Lancement d'appel**

#### **Entrée du numéro à l'aide des touches numériques**

 $\blacktriangleright$  Appuyez sur la touche  $TEL$ .

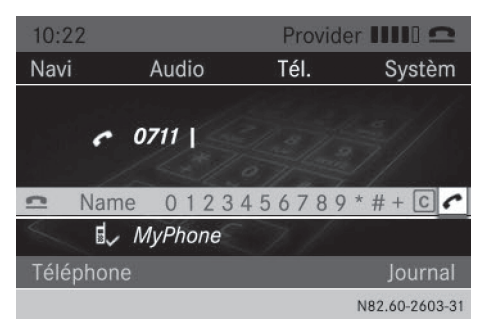

- ► Entrez le numéro souhaité à l'aide des touches numériques  $\boxed{0}$  à  $\boxed{9}$  et de la touche $\lceil \frac{*}{4} \rceil$ .
- **i** Remarques relatives à la touche  $\begin{array}{|c|c|c|c|c|}\n\hline\n\hline\n\end{array}$ 
	- Entrée de l'astérisque: appuyez 1 fois sur la touche  $\boxed{\ast}$ .
	- Entrée du signe +: appuyez 2 fois sur la touche  $\begin{array}{|c|c|c|} \hline \ast & \bullet & \bullet \end{array}$  l'espace de 1,5 seconde environ.

## **38 Utilisation du téléphone**

- X **Effacement d'un chiffre :** appuyez sur la touche  $\boxed{\mathbf{c}}$ .
- X **Effacement d'une suite de chiffres:** maintenez la touche  $\boxed{c}$  enfoncée jusqu'à ce que la suite de chiffres soit entièrement effacée.

ou

- $\triangleright$  Appuyez sur la touche  $\triangleright$ .
- X **Confirmation de l'entrée et appel:** appuyez sur la touche  $\mathbb{Z}$ . L'appel est lancé.

#### **Entrée du numéro d'appel à l'aide du bouton-pression rotatif**

Vous pouvez également entrer un numéro d'appel avec le bouton-pression rotatif par l'intermédiaire du visuel.

- $\blacktriangleright$  Appuyez sur la touche TEL. La ligne de saisie est sélectionnée.
- ▶ Sélectionnez les uns après les autres les chiffres du numéro d'appel avec le bouton pression-rotatif.
- X **Effacement d'un chiffre:** sélectionnez  $\overline{c}$ .
- **▶ Effacement d'une suite de chiffres:** sélectionnez  $\boxed{c}$  autant de fois qu'il est nécessaire pour que la suite de chiffres soit entièrement effacée.

 $\bigcap$ 

- $\triangleright$  Sélectionnez $\boxed{\triangle}$ .
- ▶ Confirmation d'une entrée et lancement d'un appel: sélectionnez  $\boxed{\bullet}$ . L'appel est lancé.

#### **Appel d'un contact du répertoire téléphonique**

Vous pouvez également appeler des contacts de votre répertoire téléphonique ( $\triangleright$  page 41).

#### **Répétition d'appel**

 $\blacktriangleright$  Appuyez sur la touche TEL.

Appuyez sur la touche  $\sqrt{2}$ . Les derniers numéros composés apparais-

sent sur le visuel.

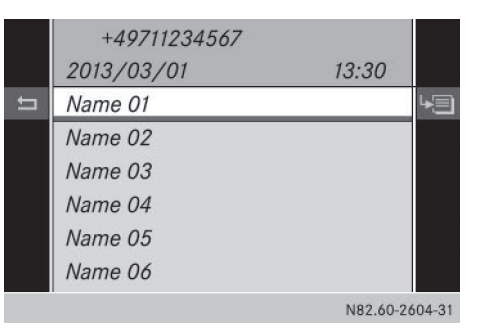

- Sélectionnez le numéro souhaité.
- Appuyez sur la touche  $\sqrt{2}$ . L'appel est lancé.

#### **Interruption de la composition du numéro**

- ▶ Appuyez sur la touche **pendant la** composition du numéro.
- ou
- $\triangleright$  Sélectionnez  $\blacksquare$  sur le visuel. Le système Audio 15 reprend la lecture de la source audio active.

#### **Activation et désactivation du dispositif mains libres**

Vous pouvez activer et désactiver le dispositif mains libres pendant une communication.

**f** Lorsque vous téléphonez, Couper micro ou Activer micro apparaît à la place de Journa] dans la barre de menus sur le visuel.

**Téléphone**

 $\blacktriangleright$  Appuyez sur la touche  $\blacktriangleright$  autant de fois qu'il est nécessaire pour que la barre de menus soit sélectionnée.

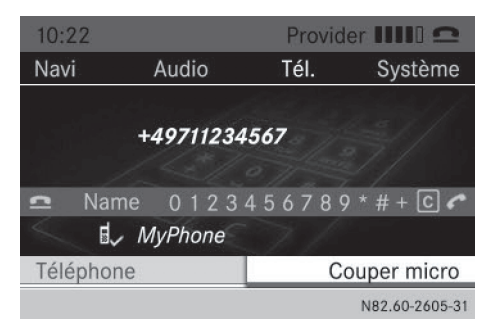

- ▶ Activation: sélectionnez Activer micro. Le message Le microphone a été activé. apparaît brièvement sur le visuel. Le symbole  $\otimes$  disparaît de la fenêtre d'affichage et de sélection.
- <sup>X</sup> **Désactivation:** sélectionnez Couper micro.

Le message Le microphone a été coupé. apparaît brièvement sur le visuel et

le symbole Q apparaît dans la zone principale.

#### **Prise ou refus d'un appel en attente**

Lorsque vous êtes en communication et que vous recevez un 2e appel, l'appel entrant est affiché sur le visuel. En outre, un signal sonore retentit.

**i** La fonction **Appel en attente** est disponible uniquement si le service correspondant est proposé par l'opérateur de téléphonie mobile et activé.

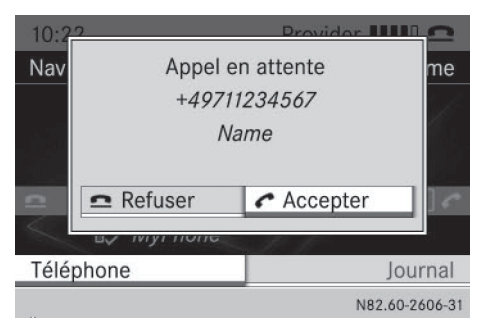

▶ Prise d'un appel: appuyez sur la touche  $\sqrt{2}$ .

ou

- $\blacktriangleright$  Appuyez sur le bouton-pression rotatif. Vous êtes mis en relation avec l'autre correspondant. La communication précédente est coupée.
- ▶ Refus d'un appel: appuyez sur la touche  $\bullet$ .

ou

Sélectionnez Refuser sur le visuel. Vous avez refusé la communication en attente.

#### **Transfert de la communication**

#### **Du dispositif mains libres au téléphone portable**

**i** Si vous souhaitez poursuivre la communication en mode Appel privé, vous devez effectuer les opérations nécessaires sur le téléphone portable (voir la notice d'utilisation du téléphone portable).

#### **Du téléphone portable au dispositif mains libres**

**i** Si vous souhaitez poursuivre la communication par l'intermédiaire du système Audio 15, vous devez effectuer les opérations nécessaires sur le téléphone portable (voir la notice d'utilisation du téléphone portable).

**Téléphone**

#### **Réglage du volume de réception et d'émission**

Lorsqu'un téléphone portable est connecté, vous pouvez optimiser le réglage du volume de réception et d'émission, même pendant une communication. Renseignez-vous sur les valeurs de réglage optimales auprès d'un distributeur SPRINTER agréé.

- **i** Un réglage incorrect du volume de réception et d'émission peut dégrader la qualité de la communication.
- $\blacktriangleright$  Appuyez sur la touche TEL.
- $\blacktriangleright$  Appuyez sur la touche  $\blacktriangleright$  autant de fois qu'il est nécessaire pour que la barre de menus soit sélectionnée.
- ▶ Sélectionnez Téléphone.
- Sélectionnez Régler volume.

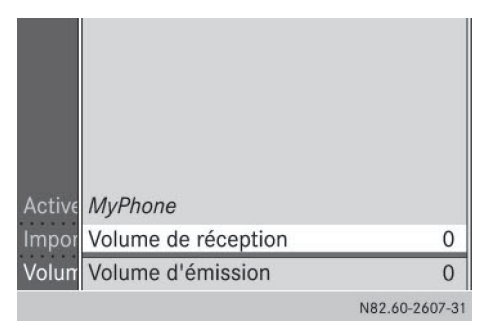

▶ Sélectionnez Volume de réception ou Volume d'émission.

Le visuel affiche le niveau actuel et le niveau précédent du volume sonore correspondant.

- $\triangleright$  Sélectionnez le volume sonore souhaité (-2 à +2).
- ▶ Sortie du menu: appuyez 2 fois sur la touche  $\boxed{\pm}$ .

#### **Utilisation du journal et du répertoire téléphonique**

#### **Introduction**

Vous pouvez lancer un appel à partir de l'une des listes d'appels suivantes:

- Appels reçus (appels reçus et appels manqués)
- Numéros composés
- **i Les entrées du répertoire téléphonique et** les listes d'appels d'un téléphone portable avec profil PBAP (**P**hone**b**ook **A**ccess **P**rofile) sont uniquement disponibles si le téléphone portable est relié au système Audio 15. Si vous reliez un autre téléphone portable, les entrées du répertoire téléphonique et les listes d'appels de ce dernier s'affichent automatiquement. Celles du téléphone portable précédent ne sont plus disponibles.

#### **Qu'est-ce que le PBAP ?**

PBAP signifie **P**hone**b**ook **A**ccess **P**rofile et désigne le procédé de transfert des entrées du répertoire téléphonique et des listes d'appels du téléphone portable au système Audio 15.

Le système Audio 15 prend en charge ce profil. Selon le téléphone portable utilisé, vous pouvez transférer les données indiquées ou non:

- Téléphone Bluetooth<sup>®</sup> avec profil Bluetooth® PBAP: les entrées du répertoire téléphonique et les listes d'appels sont transférées automatiquement lorsque le système Audio 15 et le téléphone portable sont reliés.
- Téléphone Bluetooth<sup>®</sup> sans profil Bluetooth® PBAP: les entrées du répertoire téléphonique et les listes d'appels ne sont pas transférées.

#### **Sélection du numéro d'appel par l'intermédiaire des listes d'appels**

- $\blacktriangleright$  Appuyez sur la touche  $TEL$ .
- $\blacktriangleright$  Appuyez sur la touche  $\blacktriangleright$  autant de fois qu'il est nécessaire pour que la barre de menus soit sélectionnée.
- ▶ Sélectionnez Journal.

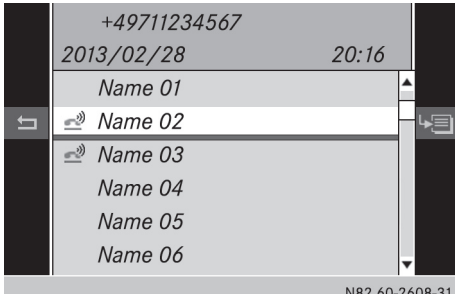

X **Consultation des appels reçus** : sélectionnez Appels reçus.

 $O<sub>II</sub>$ 

X **Consultation des numéros composés** : sélectionnez Numéros composés.

La liste sélectionnée qui apparaît sur le visuel comprend des noms de correspondant ou des numéros d'appel.

- **f** Les appels en absence sont identifiés dans la liste d'appels Appels reçus par le symbole  $\rightarrow$  situé devant le nom ou le numéro d'appel.
- ▶ Sélectionnez l'entrée souhaitée.
- $\blacktriangleright$  Appuyez sur la touche  $\lceil \mathcal{P} \rceil$ .

ou

- $\blacktriangleright$  Appuyez sur le bouton-pression rotatif. L'appel est lancé.
- **i** Vous pouvez également sélectionner la liste d'appels Numéros composés en appuyant sur la touche  $\boxed{\curvearrowright}$  à partir du menu principal Téléphone.

#### **Effacement du journal**

Vous ne pouvez pas effacer les listes d'appels dans le système Audio 15.

#### **Affichage du répertoire téléphonique**

 $\blacktriangleright$  Appuyez sur la touche TEL. La ligne de saisie est sélectionnée.

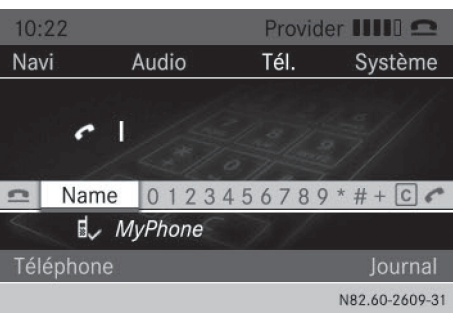

**Téléphone**

▶ Sélectionnez Nom.

Le répertoire téléphonique apparaît sur le visuel. Les entrées sont classées par ordre alphabétique en fonction du nom de famille.

**i Le répertoire téléphonique est disponible** uniquement jusqu'à ce que le téléphone portable soit relié.

#### **Appel d'un contact du répertoire téléphonique**

- Affichez le répertoire téléphonique.
- ▶ Recherche d'un contact: entrez la première lettre du nom du contact souhaité à l'aide des touches numériques  $\frac{2}{\pi}$  à  $\begin{bmatrix} 9 \\ \text{wxyz} \end{bmatrix}$ .

La fenêtre de sélection passe au premier contact dont le nom commence par cette lettre.

- ▶ Sélectionnez le correspondant souhaité dans la liste de sélection.
- X **Lancement d'un appel**: appuyez sur la touche  $\boxed{\mathcal{P}}$ .

ou

 $\blacktriangleright$  Appuyez sur le bouton-pression rotatif. Lorsque plusieurs numéros de téléphone sont mémorisés pour un contact, la liste de ces numéros s'ouvre.

## **42 Utilisation du téléphone**

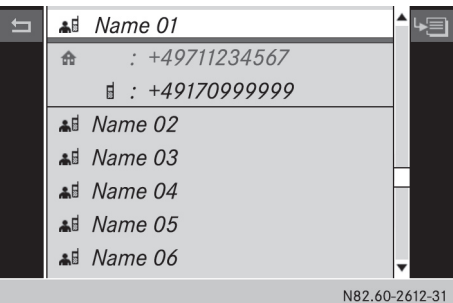

**Téléphone**

- Sélectionnez le numéro souhaité.
- Appuyez de nouveau sur la touche  $\sqrt{2}$ . ou
- X Appuyez de nouveau sur le bouton-pression rotatif. L'appel est lancé.

#### **Affichage des détails d'un contact**

- Affichez le répertoire téléphonique.
- ▶ Sélectionnez l'entrée souhaitée avec le bouton-pression rotatif.
- $\blacktriangleright$  Appuyez sur la touche  $\blacktriangleright$  pour sélectionner le symbole de liste affiché en face de l'entrée.
- $\blacktriangleright$  Appuyez sur le bouton-pression rotatif.

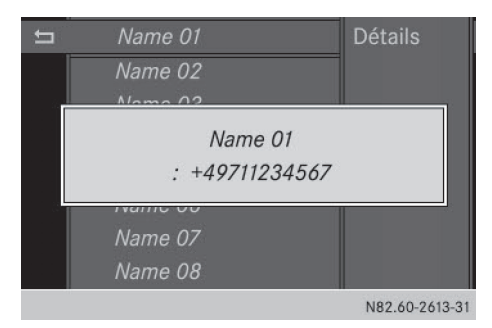

- ▶ Sélectionnez Détails. Les détails du contact correspondant à l'entrée sélectionnée apparaissent sur le visuel.
- $\blacktriangleright$  Fermeture de l'affichage des détails: appuyez sur la touche  $\boxed{\div}$ .
- Appuyez de nouveau sur la touche  $\equiv$ . Le répertoire téléphonique réapparaît sur le visuel.
- X **Sortie du répertoire téléphonique**: appuyez de nouveau sur la touche  $\boxed{\div}$ .

#### **Modification et effacement des contacts**

Vous ne pouvez pas modifier ou effacer les contacts transférés vers le système Audio 15.

#### **Utilisation de la numérotation abrégée**

Si vous avez mémorisé des numéros d'appel sur des touches d'appel abrégées sur votre téléphone portable, vous pouvez les utiliser par l'intermédiaire du système Audio 15.

- <sup>1</sup> Cet accès est possible uniquement si votre téléphone portable supporte cette fonction.
- ▶ Appuyez sur les touches numériques affectée au numéro d'appel  $\boxed{0}$  à  $\boxed{9}$  pendant plus de 2 secondes. Le visuel affiche l'entrée sélectionnée dans le menu principal Téléphone. L'appel est lancé.

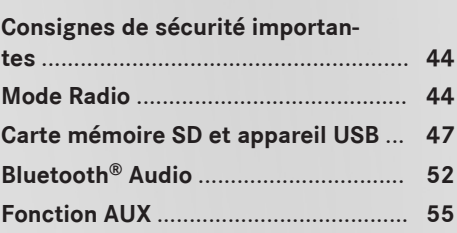

#### **Consignes de sécurité importantes**

#### G **ATTENTION**

La manipulation de supports de données pendant la marche détourne votre attention de la circulation. Vous risquez en outre de perdre le contrôle du véhicule. Il y a risque d'accident.

Manipulez les supports de données uniquement lorsque le véhicule est à l'arrêt.

#### G **ATTENTION**

La manipulation de sources audio et vidéo portables pendant la marche détourne votre attention de la circulation. Vous risquez en outre de perdre le contrôle du véhicule. Il y a risque d'accident.

Manipulez ces sources audio et vidéo portables uniquement lorsque le véhicule est à l'arrêt.

Utilisez les sources audio et vidéo portables par le biais des appareils de communication intégrés au véhicule est à l'arrêt uniquement lorsque les conditions de circulation le permettent. Si ce n'est pas le cas, arrêtez-vous en tenant compte des conditions de circulation et procédez à des entrées dans le système uniquement lorsque le véhicule est à l'arrêt.

#### G **ATTENTION**

L'utilisation pendant la marche de systèmes d'information et d'appareils de communication intégrés détourne votre attention de la circulation. Vous risquez en outre de perdre le contrôle du véhicule. Il y a risque d'accident. Utilisez ces appareils uniquement lorsque les conditions de circulation le permettent. Si ce n'est pas le cas, arrêtez-vous en tenant compte des conditions de circulation et procédez aux entrées souhaitées lorsque le véhicule est à l'arrêt.

Tenez également compte des dispositions légales en vigueur dans le pays où vous vous trouvez.

#### **Mode Radio**

#### **Sélection du mode Radio**

 $\blacktriangleright$  Appuyez sur la touche  $RADIO$ . Vous entendez la dernière station réglée.

#### **Réglage des stations**

#### **Recherche des stations**

 $\triangleright$  Appuyez brièvement sur la touche  $\sqrt{|\mathsf{K}\mathsf{K}|}$  ou la touche  $\boxed{\triangleright\triangleright}$ . Vous entendez la prochaine station qui peut être reçue.

#### **Réglage manuel des stations**

 $\blacktriangleright$  Maintenez la touche  $\sqrt{|\mathsf{K}}$  ou la touche  $\sqrt{p}$  appuyée jusqu'à ce que la fréquence souhaitée soit atteinte.

Vous entendez la station réglée si celle-ci peut être reçue.

#### **Entrée manuelle de la fréquence**

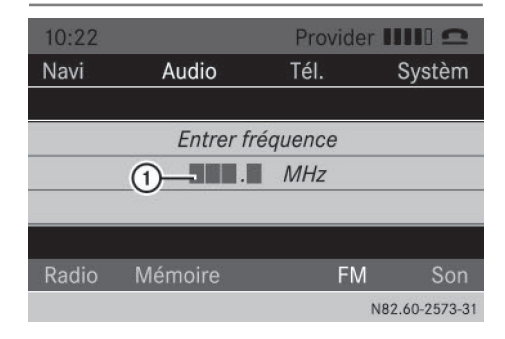

- Appuyez sur la touche  $\begin{array}{|c|c|c|} \hline \ast & \ast \end{array}$ .
- $\triangleright$  Entrez la fréquence souhaitée  $\pi$  à l'aide des touches numériques  $\begin{bmatrix} 0 \\ 1 \end{bmatrix}$  à  $\begin{bmatrix} 9 \\ w_{xx} \end{bmatrix}$ .

ou

- $\blacktriangleright$  Appuyez sur la touche  $\blacktriangleright$  autant de fois qu'il est nécessaire pour que la barre de menus soit sélectionnée.
- ▶ Sélectionnez Radio. Le menu Radio apparaît sur le visuel.

**Audio**

- ▶ Sélectionnez Entrer fréquence.
- $\triangleright$  Entrez la fréquence souhaitée  $(1)$  à l'aide des touches numériques  $\boxed{0}$  à  $\boxed{9}$ .
- **i** Vous pouvez entrer uniquement les fréquences situées dans la bande de fréquences réglée ( $\triangleright$  page 46).

#### **Mémorisation des stations**

#### **Mémorisation manuelle des stations à l'aide des touches numériques**

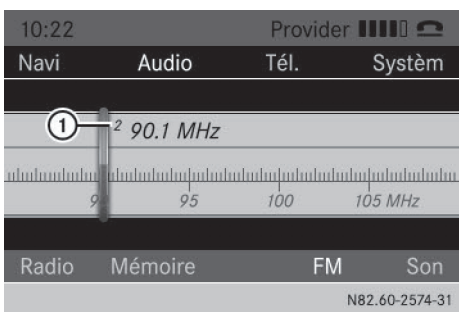

Vous pouvez mémoriser la station actuelle.

▶ Appuyez sur l'une des touches numériques  $\boxed{0}$  à  $\boxed{9}$  jusqu'à ce que le chiffre correspondant à la touche enfoncée apparaisse sur le visuel devant la fréquence  $d'$ émission  $\bigcap$ .

La station est mémorisée sur la position mémoire sélectionnée.

#### **Mémorisation manuelle des stations à partir de la liste des stations en mémoire**

Vous pouvez mémoriser la station actuelle à partir de la liste des stations.

- $\blacktriangleright$  Appuyez sur la touche  $\boxed{\blacktriangledown}$  autant de fois qu'il est nécessaire pour que la barre de menus soit sélectionnée.
- ▶ Sélectionnez Mémoire.
	- Une liste des stations mémorisées apparaît sur le visuel. Le point · identifie la station actuellement écoutée.
- ▶ Sélectionnez la position mémoire que vous souhaitez attribuer à la station.
- ▶ **Mémorisation de la station**: appuyez sur le bouton-pression rotatif jusqu'à ce que la fréquence de la station apparaisse dans la liste.

Le système Audio 15 continue à diffuser la station.

#### **Mémorisation automatique des stations**

Vous pouvez mémoriser automatiquement les stations qui peuvent être reçues sur 10 positions mémoire de la bande de fréquences sélectionnée. L'ordre de mémorisation des stations dépend de la qualité de réception.

- **i** Les stations mémorisées auparavant dans la bande de fréquences sont écrasées.
- ▶ Appuyez sur la touche RADIO pour sélectionner la bande de fréquences souhaitée.
- $\blacktriangleright$  Appuyez sur la touche  $\blacktriangleright$  autant de fois qu'il est nécessaire pour que la barre de menus soit sélectionnée.
- ▶ Sélectionnez Mémoire. Une liste des stations mémorisées apparaît sur le visuel. Le point · indique la station actuellement écoutée.
- Sélectionnez Mémoire automatique. Le système Audio 15 cherche les 10 stations ayant le signal le plus puissant et les mémorise.

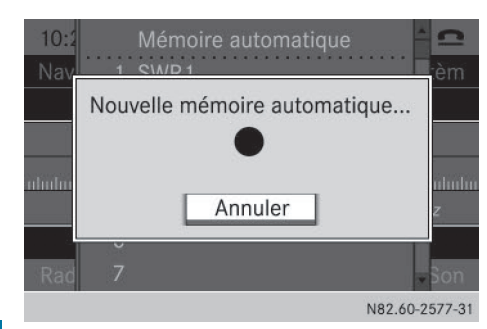

 $\blacktriangleright$  **Interruption du processus de mémori**sation: sélectionnez Annuler pendant la mémorisation.

Le système Audio 15 interrompt le processus de mémorisation automatique.

▶ Sortie du menu: sélectionnez une des stations mémorisées dans la liste. Le système Audio 15 diffuse la station sélectionnée.

#### $O<sub>II</sub>$

 $\blacktriangleright$  Appuyez sur la touche  $\boxed{\blacktriangleleft}$ .

#### **Sélection d'une station mémorisée**

#### **Sélection des stations à l'aide des touches numériques**

- Appuyez sur la touche FRADIO pour sélectionner une bande de fréquences.
- ▶ Appuyez brièvement sur une des touches numériques  $\boxed{9}$  à  $\boxed{9}$ . Vous entendez la station enregistrée sur la position mémoire sélectionnée, si celle-ci peut être reçue.

#### **Sélection des stations à partir de la liste des stations**

- $\blacktriangleright$  Appuyez sur la touche  $F$ ADIO pour sélectionner une bande de fréquences.
- $\blacktriangleright$  Appuyez sur la touche  $\blacktriangleright$  autant de fois qu'il est nécessaire pour que la barre de menus soit sélectionnée.

#### ▶ Sélectionnez Mémoire.

Une liste des stations mémorisées apparaît sur le visuel. Le point · indique la station actuellement écoutée.

 $\triangleright$  Sélectionnez la station souhaitée. Vous entendez la station enregistrée sur la position mémoire sélectionnée, si celle-ci peut être reçue.

#### **Sélection des stations à l'aide du boutonpression rotatif**

- $\blacktriangleright$  Appuyez sur la touche  $F$ ADIO pour sélectionner une bande de fréquences.
- ▶ Sélectionnez la fenêtre d'affichage et de sélection.
- $\triangleright$  Sélectionnez la station mémorisée souhaitée à l'aide du bouton-pression rotatif. Vous entendez la station enregistrée sur la position mémoire sélectionnée, si celle-ci peut être reçue.

#### **Changement de bande de fréquences**

Le système Audio 15 peut recevoir les bandes de fréquences suivantes:

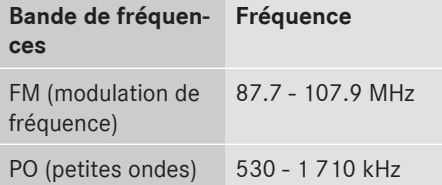

 $\triangleright$  Appuyez sur la touche  $\sqrt{P_{ADIO}}$  autant de fois qu'il est nécessaire pour faire apparaître la bande de fréquences souhaitée sur le visuel.

ou

- $\blacktriangleright$  Appuyez sur la touche  $\blacktriangleright$  autant de fois qu'il est nécessaire pour que la barre de menus soit sélectionnée.
- ▶ Sélectionnez la gamme d'ondes actuelle (par exemple FM). Une liste des bandes de fréquences apparaît sur le visuel. Le point · identifie la

bande de fréquences actuelle.

**Audio**

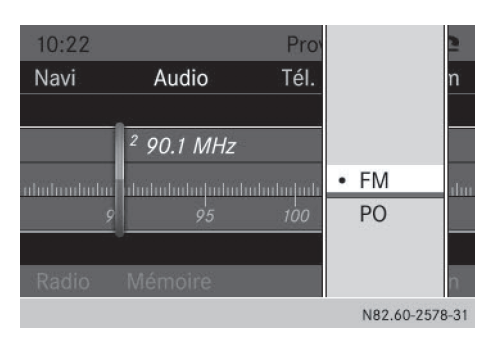

▶ Sélectionnez la bande de fréquences souhaitée.

Le système Audio 15 change de bande de fréquences et diffuse la dernière station sélectionnée.

#### **Carte mémoire SD et appareil USB**

#### **Consignes de sécurité importantes**

### $\Lambda$  **ATTENTION**

Les cartes mémoire SD sont de petites pièces. Elles peuvent être ingérées et entraîner une asphyxie. Il y a risque de blessure, voire danger de mort !

Conservez les cartes mémoire SD hors de portée des enfants. En cas d'ingestion d'une carte mémoire SD, consultez immédiatement un médecin.

#### **Introduction et retrait des cartes mémoire SD**

#### **Introduction des cartes mémoire SD**

▶ Introduisez la carte mémoire SD dans l'emplacement prévu à cet effet en orientant les contacts vers l'avant et vers le bas. Le système Audio 15 active automatiquement le mode SD et charge les données.

Lecture de la carte mémoire... apparaît sur le visuel.

**i** Si le système Audio 15 ne trouve aucune donnée lisible sur la carte mémoire SD, le

#### message Il n'y a pas de fichier lisible. apparaît sur le visuel.

Vous trouverez des informations sur les formats de données lisibles dans les caractéristiques techniques ( $\triangleright$  page 58).

#### **Retrait des cartes mémoire SD**

- ▶ Appuyez sur la carte mémoire SD. Le système Audio 15 éjecte la carte mémoire SD.
- ▶ Retirez la carte mémoire SD.

#### **Raccordement d'un appareil USB**

**Audio**

La prise pour les appareils USB se trouve dans le bac de rangement situé au niveau de la planche de bord côté conducteur.

▶ Raccordez correctement l'appareil USB à la prise USB.

Le système Audio 15 active automatiquement le mode USB et charge les données.

Lecture du contenu de l'appareil USB... apparaît sur le visuel.

**i** Si le système Audio 15 ne trouve aucune donnée lisible sur l'appareil USB, le message Il n'y a pas de fichier lisible. apparaît sur le visuel.

Vous trouverez des informations sur les formats de données lisibles dans les caractéristiques techniques ( $\triangleright$  page 58).

**f** La multitude d'appareils USB disponibles sur le marché ne permet pas de garantir la reproductibilité de chacun d'entre eux.

Pour tout renseignement sur les appareils USB pouvant être utilisés, adressez-vous à un point de service Mercedes-Benz.

#### **Sélection de la fonction SD/USB**

 $\blacktriangleright$  Appuyez sur la touche MEDIA autant de fois qu'il est nécessaire pour que SD/USB apparaisse sur le visuel dans la barre de menus. La lecture commence.

## **48 Carte mémoire SD et appareil USB**

Vous pouvez également sélectionner la fonction SD/USB par l'intermédiaire de la ligne des menus principaux.

- ▶ Appuyez sur la touche <br>▲ autant de fois qu'il est nécessaire pour que la ligne des menus principaux soit sélectionnée.
- ▶ Sélectionnez Audio.

Le visuel affiche une liste de sélection de toutes les sources audio disponibles.

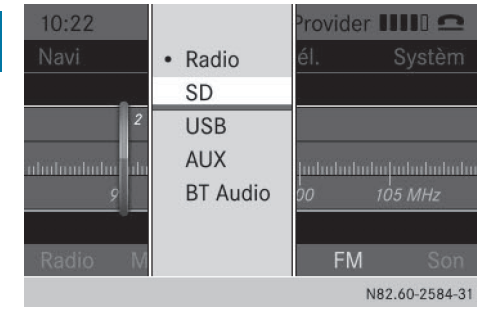

▶ Sélectionnez SD/USB. La lecture commence.

Vous pouvez également sélectionner la fonction SD/USB de manière ciblée lorsqu'une des autres fonctions audio est activée.

Appuyez sur la touche  $\frac{1}{\log n}$  (SD)/ $\frac{2}{\log n}$ (USB).

ou

- $\blacktriangleright$  Appuyez sur la touche  $\blacktriangleright$  autant de fois qu'il est nécessaire pour que la barre de menus soit sélectionnée.
- ▶ Sélectionnez Médias.

Le visuel affiche une liste de sélection de toutes les sources audio disponibles.

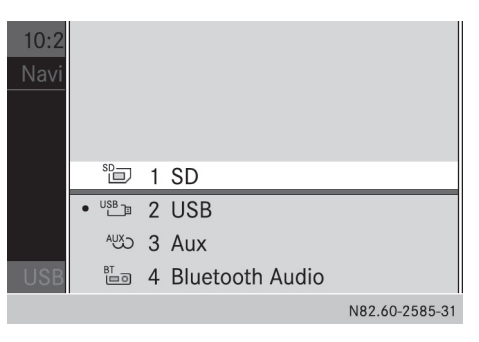

- ▶ Sélectionnez SD/USB. La lecture commence.
- **i** Si une carte mémoire SD est déjà introduite, son nom est affiché à la place de SD.

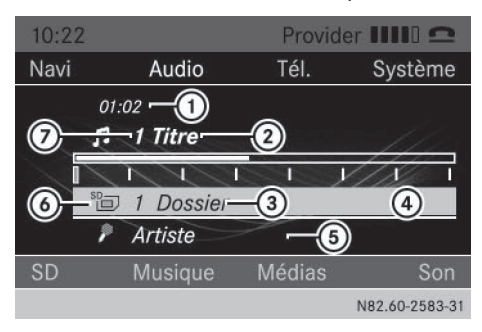

- : Temps de lecture
- (2) Titre
- = Nom du dossier
- ? Option de lecture actuelle (aucun affichage lorsque les titres sont lus dans l'ordre normal)
- (5) Interprète
- B Type du support de données (ici: carte mémoire SD)
- C Numéro du titre

#### **Sélection des titres**

#### **Sélection des titres par saut de titre**

 $\blacktriangleright$  Appuyez sur la touche  $\sqrt{|\mathsf{A}\mathsf{A}|}$  ou la touche  $\overline{\triangleright}$ .

Le système Audio 15 lit le titre précédent ou suivant.

**i** Dans le cas d'un saut de titre en arrière:

**Audio**

- Si le temps de lecture écoulé est inférieur à 8 secondes, la lecture reprend au début du titre précédent.
- · Si le temps de lecture écoulé est supérieur à 8 secondes, la lecture reprend au début du titre en cours.
- **f** Si vous avez sélectionné la lecture aléatoire des titres ( $\triangleright$  page 50), le titre suivant est choisi au hasard.

#### **Sélection d'un titre avec le bouton-pression rotatif**

 $\triangleright$  Tournez le bouton-pression rotatif vers la gauche ou vers la droite.

Le système Audio 15 lit le titre précédent ou suivant.

**in** Si vous avez sélectionné la lecture aléatoire des titres ( $\triangleright$  page 50), le titre suivant est choisi au hasard.

#### **Sélection d'un titre dans la liste des titres**

- $\blacktriangleright$  Appuyez sur la touche  $\blacktriangleright$  autant de fois qu'il est nécessaire pour que la barre de menus soit sélectionnée.
- $\triangleright$  Sélectionnez Musique.
- ▶ Sélectionnez Dossier.

La liste des titres du dossier dans lequel se trouve le titre en cours de lecture apparaît sur le visuel. Le point · indique le titre en cours de lecture.

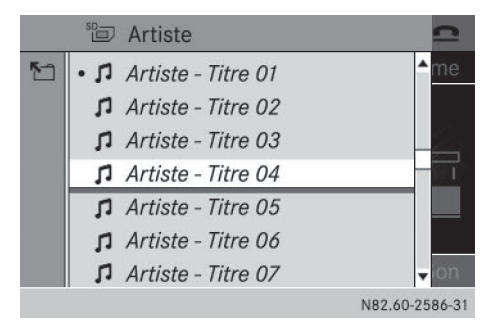

▶ Sélectionnez le titre de votre choix. Le système Audio 15 lit le titre sélectionné.

#### **Sélection d'un titre à partir du numéro du titre**

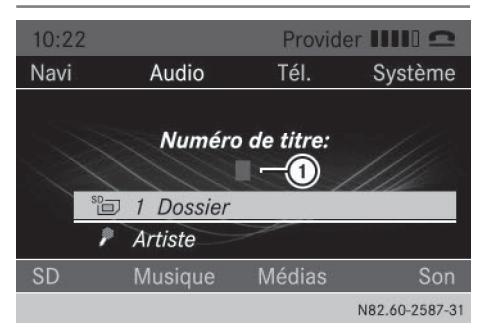

- Appuyez sur la touche  $\boxed{\ast}$ .
- Entrez le numéro du titre souhaité  $(i)$  à l'aide des touches numériques  $\boxed{0}$  à  $\frac{9}{2}$ .

Le système Audio 15 lit le titre sélectionné.

**i** Vous pouvez entrer uniquement les numéros des titres figurant dans le dossier en cours de lecture.

#### **Avance/retour rapide**

 $\blacktriangleright$  Maintenez la touche  $\sqrt{\blacktriangleleft}$  ou la touche  $\overline{\triangleright}$  appuyée. La lecture du titre actuel s'effectue en

retour rapide ou en avance rapide.

#### **Changement de dossier**

- $\blacktriangleright$  Appuyez sur la touche  $\blacktriangleright$  autant de fois qu'il est nécessaire pour que la barre de menus soit sélectionnée.
- Sélectionnez Musique.
- ▶ Sélectionnez Dossier.

La liste des titres du dossier dans lequel se trouve le titre en cours de lecture apparaît sur le visuel. Le point · indique le titre en cours de lecture.

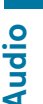

## **50 Carte mémoire SD et appareil USB**

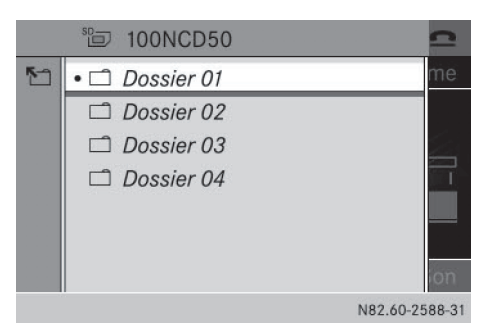

- Appuyez sur la touche  $\boxed{\triangleleft}$ . Le visuel affiche la liste des dossiers situés sur le 1er niveau. Le point · indique le dossier dans lequel se trouve le titre en cours de lecture.
- ▶ Sélectionnez le dossier souhaité.
- ▶ Sélectionnez le titre souhaité dans le dossier.

Le système Audio 15 lit le titre sélectionné et ferme la structure hiérarchique.

Les touches suivantes vous permettent de naviguer dans la structure hiérarchique de la carte mémoire SD/l'appareil USB:

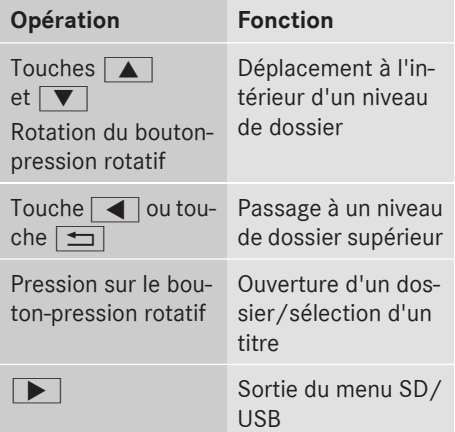

#### **Lecture des listes de lecture**

- $\blacktriangleright$  Appuyez sur la touche  $\blacktriangleright$  autant de fois qu'il est nécessaire pour que la barre de menus soit sélectionnée.
- $\triangleright$  Sélectionnez Musique.

#### ▶ Sélectionnez Listes de lecture. Le visuel affiche les listes de lecture mémo-

risées sur la carte mémoire SD/l'appareil USB.

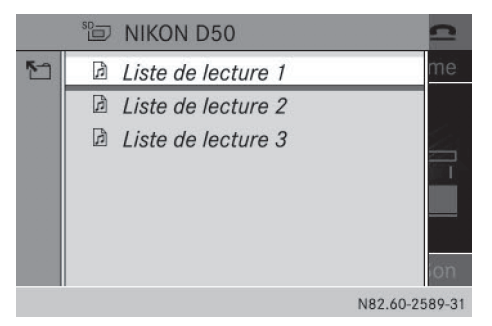

▶ Sélectionnez la liste de lecture souhaitée. Le système Audio 15 affiche la liste des titres affectés à cette liste de lecture.

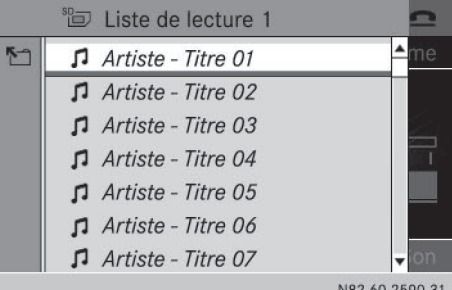

▶ Sélectionnez le titre par lequel la lecture doit commencer. Le système Audio 15 lit le titre sélectionné et ferme la liste.

#### **Sélection des options de lecture des titres**

Vous pouvez sélectionner les options suivantes de lecture des titres:

**Audio**

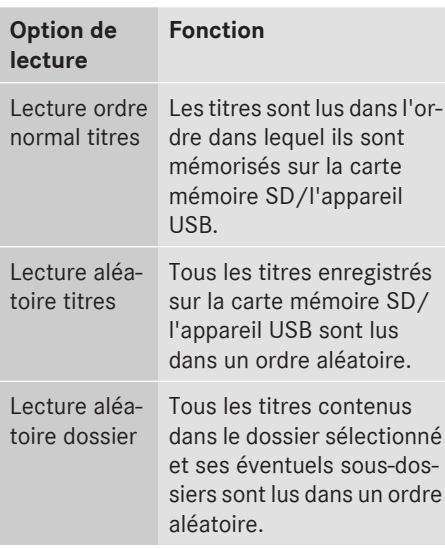

▶ Sélection du menu SD/USB: appuyez sur la touche  $\sqrt{\bullet}$  autant de fois qu'il est nécessaire pour que la barre de menus soit sélectionnée.

▶ Sélectionnez SD/USB. Le point · indique l'option de lecture actuellement sélectionnée.

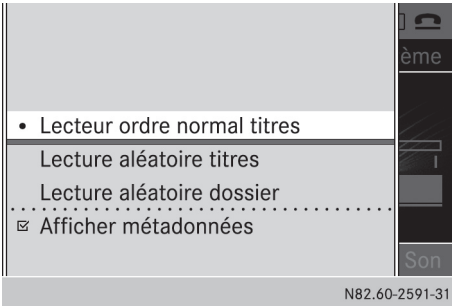

X **Sélection de l'option de lecture**: sélectionnez Lecture ordre normal titres, Lecture aléatoire titres ou Lecture aléatoire dossier.

Les titres sont lus dans l'ordre défini par l'option de lecture sélectionnée.

**f** En fonction du type de lecture aléatoire activé, le symbole de lecture aléatoire (Mix) apparaît sur la ligne de statut devant les

symboles du dossier, de la carte mémoire SD ou de l'appareil USB.

#### **Sélection de la partition active (uniquement en mode USB)**

Cette fonction est disponible lorsque que l'appareil USB est partitionné. Au maximum 4 partitions (principales, format FAT ou FAT32) sont reconnues.

▶ Sélection du menu USB: appuyez sur la touche  $\sqrt{\bullet}$  autant de fois qu'il est nécessaire pour que la barre de menus soit sélectionnée.

**Audio**

- ▶ Sélectionnez USB.
- ▶ Sélectionnez Sélectionner partition act.

#### **Affichage des métadonnées**

Vous pouvez afficher le nom des titres dans la fenêtre d'affichage du visuel de 2 manières:

- A partir du nom mémorisé dans les métadonnées du titre
- A partir du nom du fichier
- $\blacktriangleright$  Appuyez sur la touche  $\blacktriangleright$  autant de fois qu'il est nécessaire pour que la barre de menus soit sélectionnée.
- ▶ Sélectionnez SD/USB.

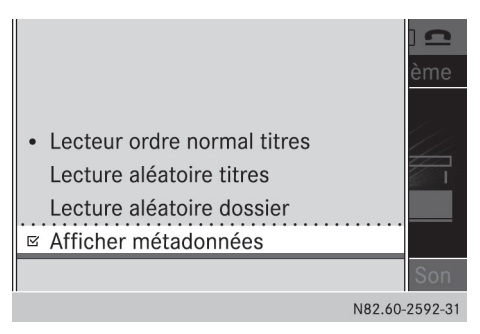

Sélectionnez Afficher métadonnées.

- Activez  $\overline{\triangledown}$  ou désactivez  $\Box$  la fonction avec le bouton-pression rotatif.
- ▶ Sortie du menu: appuyez sur la touche  $\vert \pm \vert$  .

#### **Affichage des informations pour le titre en cours de lecture**

Vous pouvez afficher les informations qui sont mémorisées dans les métadonnées du titre en cours de lecture.

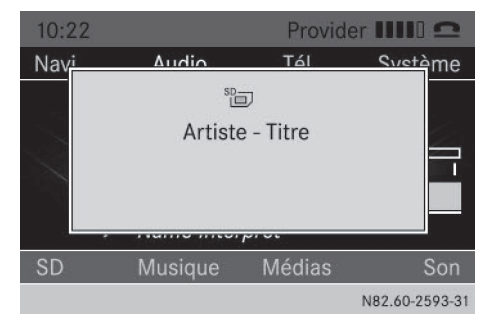

Appuyez sur la touche  $\begin{array}{|c|c|c|c|}\n\hline\n\text{A} & \text{A} & \text{B} & \text{B} \\
\hline\n\text{A} & \text{B} & \text{C} & \text{A} \\
\hline\n\text{A} & \text{A} & \text{B} & \text{B} \\
\hline\n\text{A} & \text{B} & \text{B} & \text{B} & \text{B} \\
\hline\n\text{A} & \text{B} & \text{B} & \text{B} & \text{B} \\
\hline\n\text{A} & \text{B} & \text{B} & \text{B} & \text$ Le nom du dossier et le titre apparaissent pendant 3 secondes environ sur le visuel.

#### **Bluetooth® Audio**

#### **Sélection de la fonction BT Audio**

 $\blacktriangleright$  Appuyez sur la touche MEDIA autant de fois qu'il est nécessaire pour que BT Audio apparaisse sur le visuel dans la barre de menus.

Vous pouvez également sélectionner la fonction BT Audio par l'intermédiaire de la ligne des menus principaux.

Appuyez sur la touche  $\boxed{\blacktriangle}$  autant de fois qu'il est nécessaire pour que la ligne des menus principaux soit sélectionnée.

#### ▶ Sélectionnez Audio.

Le visuel affiche une liste de sélection de toutes les sources audio disponibles.

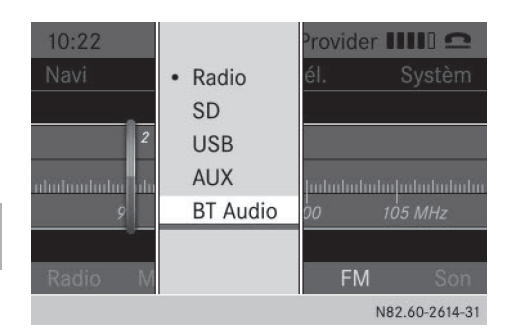

#### Sélectionnez BT Audio.

Vous pouvez également sélectionner la fonction BT Audio de manière ciblée lorsque la fonction SD, USB ou AUX est activée.

 $\blacktriangleright$  Appuyez sur la touche  $\boxed{4}$ .

ou

- $\blacktriangleright$  Appuyez sur la touche  $\blacktriangleright$  autant de fois qu'il est nécessaire pour que la barre de menus soit sélectionnée.
- $\triangleright$  Sélectionnez Médias. Le visuel affiche une liste de sélection de

toutes les sources audio disponibles.

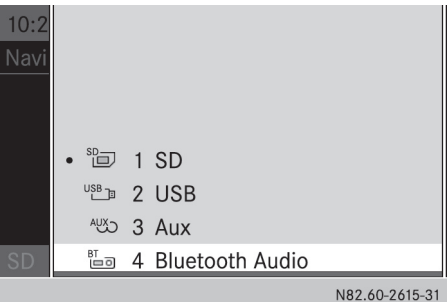

#### ▶ Sélectionnez Bluetooth Audio.

 $\bigodot$  Si un appareil audio Bluetooth<sup>®</sup> est déjà relié, son nom apparaît à la place de BT Audio.

**Audio**

**Bluetooth® Audio 53**

**Audio**

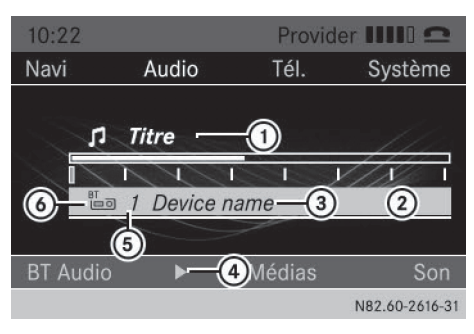

- $\odot$  Titre et interprète
- ; Option de lecture actuelle (aucun affichage lorsque les titres sont lus dans l'ordre normal)
- = Nom de l'appareil audio
- 4 Démarrage  $\triangleright$  ou arrêt  $\blacksquare$  de la lecture
- A Position du support de données dans la liste des sources audio
- $\circled{6}$  Type du support de données (Bluetooth® Audio)

#### **Lecture de fichiers audio**

#### **Démarrage et arrêt de la lecture**

- $\blacktriangleright$  Appuyez sur la touche  $\blacktriangleright$  autant de fois qu'il est nécessaire pour que la barre de menus soit sélectionnée.
- ▶ Démarrage de la lecture: sélectionnez ▶ dans la barre de menus. La lecture commence.
- ▶ Arrêt de la lecture: sélectionnez **■** dans la barre de menus. La lecture s'arrête.

#### **Interruption de la lecture**

- **i** Cette fonction n'est pas supportée par tous les appareils audio Bluetooth®.
- Appuyez sur la touche  $\boxed{X}$ . Le son est coupé. En outre, la lecture sur l'appareil audio s'arrête.

#### **Redémarrage de la lecture après déconnexion**

Si la liaison Bluetooth<sup>®</sup> est interrompue, Pas d'appareil audio Bluetooth raccordé apparaît sur le visuel. La recherche d'appareils audio disponibles démarre.

**i** Une fois la recherche terminée, l'appareil audio peut de nouveau être relié.

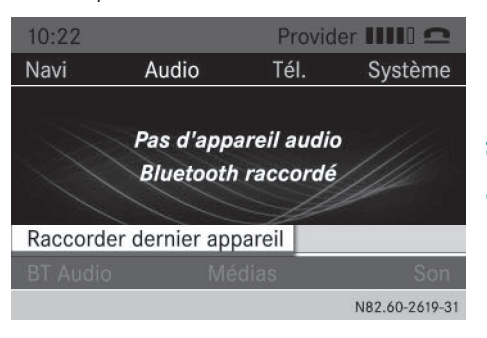

► Sélectionnez Raccorder dernier appareil.

Si l'appareil audio le permet, la lecture démarre immédiatement.

► Si L'appareil audio Bluetooth a été mis sur pause. apparaît sur le visuel, lancez la lecture manuellement.

#### **Sélection des titres**

- **f** Cette fonction n'est pas supportée par tous les appareils audio Bluetooth®.
- Appuyez sur la touche  $\boxed{44}$  ou la touche  $\blacktriangleright$

Vous entendez le titre précédent ou suivant.

#### **Sélection des options de lecture**

Vous pouvez sélectionner les options suivantes de lecture des titres:

## **54 Bluetooth® Audio**

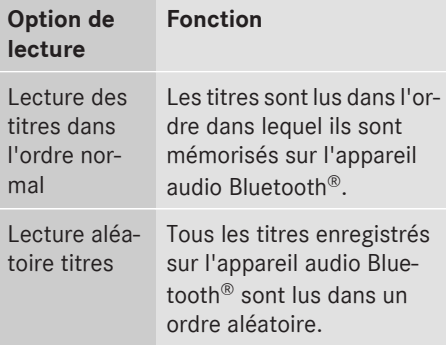

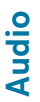

- **i** Cette fonction n'est pas supportée par tous les appareils audio Bluetooth®.
- $\blacktriangleright$  Appuyez sur la touche  $\blacktriangleright$  autant de fois qu'il est nécessaire pour que la barre de menus soit sélectionnée.
- $\triangleright$  Sélectionnez BT Audio. Le point · indique l'option de lecture actuellement sélectionnée.

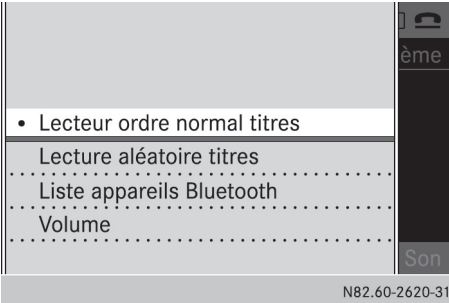

X **Sélection de l'option de lecture**: sélectionnez Lecture ordre normal titres ou Lecture aléatoire titres. Les titres sont lus dans l'ordre défini par

l'option de lecture souhaitée. Si vous avez sélectionné Lecture aléatoire titres, l'affichage Mix précède le symbole de l'appareil audio affiché sur le visuel dans la fenêtre d'affichage et de sélection.

▶ Sortie du menu: appuyez sur la touche  $\vert \pm \vert$  .

#### **Réglage du volume sonore**

Lorsque vous lisez les fichiers audio d'un appareil Bluetooth®, il se peut que vous deviez nettement augmenter le volume sonore. Vous avez par conséquent le choix entre 2 options de volume sonore:

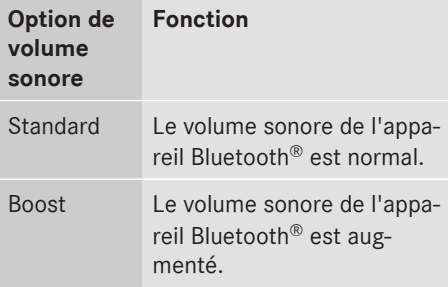

- $\blacktriangleright$  Appuyez sur la touche  $\blacktriangleright$  autant de fois qu'il est nécessaire pour que la barre de menus soit sélectionnée.
- Sélectionnez BT Audio
- ▶ Sélectionnez Volume. Le point · indique l'option de volume sonore actuelle.

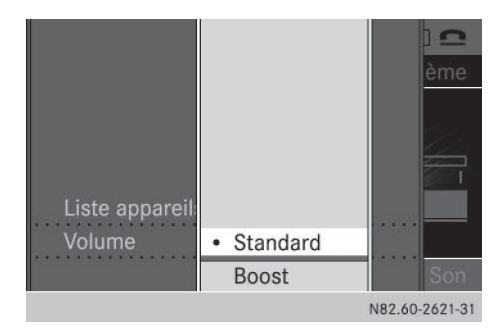

- X **Sélection de l'option de volume sonore**: sélectionnez Standard ou Boost. Vous avez déterminé l'option de volume sonore.
- ▶ Sortie du menu: appuyez sur la touche  $\Box$ .

## **Fonction AUX** 55

#### **Fonction AUX**

#### **Raccordement d'un appareil externe**

Vous pouvez raccorder un appareil externe au système Audio 15 et le lire via les haut-parleurs.

La prise AUX (prise jack stéréo 3,5 mm) prévue à cet effet se trouve dans le bac de rangement situé au niveau de la planche de bord côté conducteur.

- ▶ Raccordez un appareil externe à la prise AUX.
- i Vous avez besoin d'un câble adaptateur pour la prise AUX.
- **i** Lorsque vous raccordez un appareil externe, le système Audio 15 ne commute pas automatiquement sur la fonction AUX.

#### **Sélection de la fonction AUX**

 $\triangleright$  Appuyez sur la touche MEDIA autant de fois qu'il est nécessaire pour faire apparaître AUX sur le visuel.

Le système Audio 15 lit l'appareil externe et diffuse le son par l'intermédiaire des haut-parleurs.

Vous pouvez également sélectionner la fonction AUX par l'intermédiaire de la ligne des menus principaux.

- $\blacktriangleright$  Appuyez sur la touche  $\boxed{\blacktriangle}$  autant de fois qu'il est nécessaire pour que la ligne des menus principaux soit sélectionnée.
- ▶ Sélectionnez Audio.

Le visuel affiche une liste de sélection de toutes les sources audio disponibles.

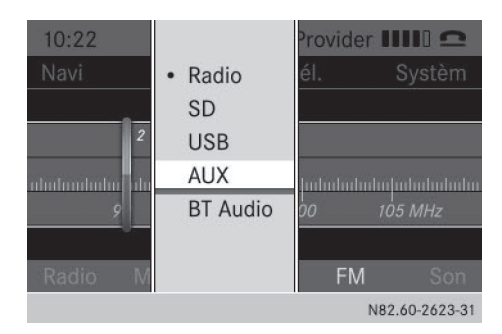

#### ▶ Sélectionnez AUX.

Vous pouvez également sélectionner la fonction AUX de manière ciblée lorsque la fonction SD, USB ou BT Audio est activée.

Appuyez sur la touche  $\frac{3}{\pi}$ .

ou

- $\blacktriangleright$  Appuyez sur la touche  $\blacktriangleright$  autant de fois qu'il est nécessaire pour que la barre de menus soit sélectionnée.
- ▶ Sélectionnez Médias. Le visuel affiche une liste de sélection de toutes les sources audio disponibles.

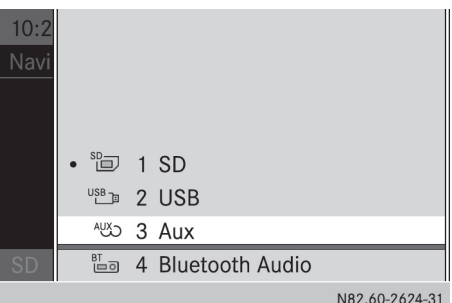

▶ Sélectionnez AUX.

#### **Augmentation du volume sonore**

Si vous raccordez un appareil externe par l'intermédiaire de sa prise pour casque, il se peut que vous deviez nettement augmenter le volume sonore. Vous avez par conséquent le choix entre 2 options de volume sonore:

**Audio**

## **56 Fonction AUX**

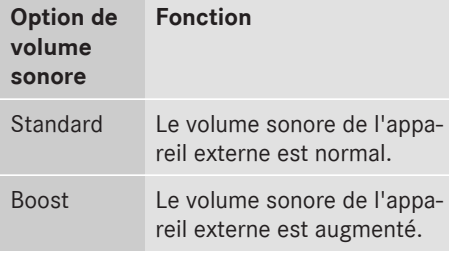

- $\blacktriangleright$  Appuyez sur la touche  $\blacktriangleright$  autant de fois qu'il est nécessaire pour que la barre de menus soit sélectionnée.
- ▶ Sélectionnez Volume. Le point · indique l'option de volume sonore actuelle.

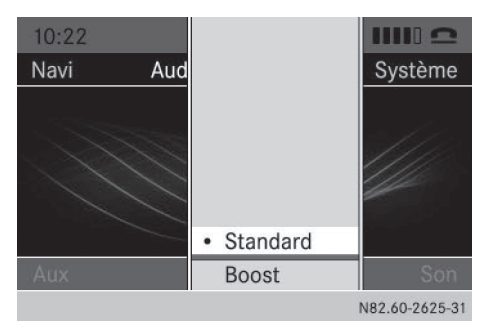

- X **Sélection de l'option de volume sonore**: sélectionnez Standard ou Boost. Vous avez déterminé l'option de volume sonore.
- $\blacktriangleright$  Réglez le volume sonore du système Audio 15 sur une valeur moyenne.
- ▶ Raccordez l'appareil externe et activez la fonction AUX.
- Augmentez le volume sonore de l'appareil externe le plus possible sans qu'il y ait de distorsions.
- $\blacktriangleright$  Réglez le volume sonore souhaité du système Audio 15.

**Audio**

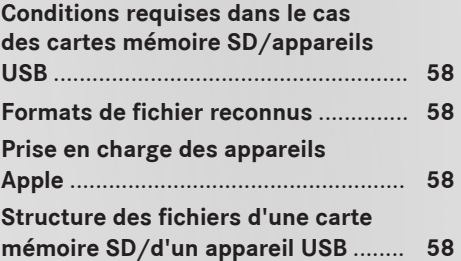

#### **Conditions requises dans le cas des cartes mémoire SD/appareils USB**

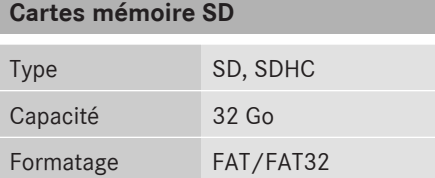

**i** Il existe un grand nombre de cartes mémoire SD. Par conséquent, la reproductibilité de chaque carte mémoire SD ne peut pas être garantie.

#### **Appareils USB**

Les appareils USB suivants sont reconnus:

- Clés USB
- Lecteurs MP3 sélectionnés

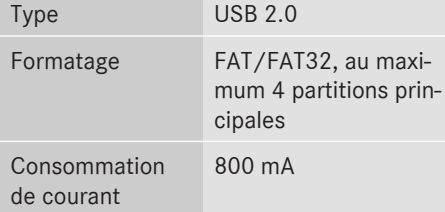

- **i** Il existe un grand nombre d'appareils USB. Par conséquent, la reproductibilité de chaque appareil USB ne peut pas être garantie.
- $\bigcirc$  N'utilisez pas de rallonge de câble USB.
- $\bigoplus$  N'utilisez pas de câbles de raccordement USB spiralés.

#### **Formats de fichier reconnus**

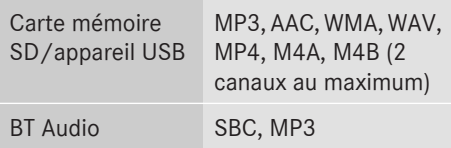

- **i** Pour raccourcir le temps d'initialisation, enregistrez si possible uniquement des fichiers musicaux sur l'appareil USB.
- **f** Les formats de données non reconnus ne s'affichent pas.

Le système Audio 15 ne reconnaît pas les fichiers codés par DRM (Digital Rights Management).

#### **Prise en charge des appareils Apple**

Vous pouvez lire des fichiers musicaux enregistrés sur des appareils Apple via les prises AUX/USB ou via BT Audio. Les appareils Apple suivants sont pris en charge:

- $\bullet$  iPod® classic à partir de la 6e génération (génération 5 de manière limitée)
- iPod® nano à partir de la 3e génération (générations 1 et 2 de manière limitée)
- $\cdot$  iPod® touch
- $\cdot$  iPhone®
- i iPod® et iPhone® sont des marques déposées d'Apple Inc., Cupertino, Californie, Etats-Unis.

#### **Structure des fichiers d'une carte mémoire SD/d'un appareil USB**

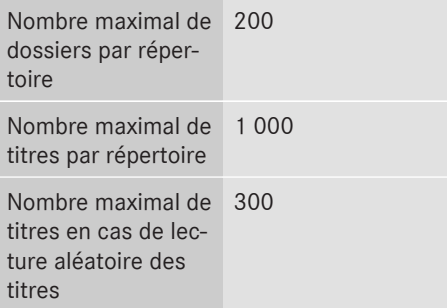